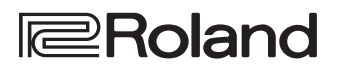

# **HP704 HP702**

Roland Digital Piano

**Mode d'emploi**

English

## **Bluetooth**®

## **Accéder au « Manuel vidéo »**

**Visionnez la vidéo de mise en route rapide.**

Si votre appareil ne peut pas lire le code QR, accédez à l'emplacement suivant.

## **http://roland.cm/hp700**

\* Si les sous-titres ne n'affichent pas, appuyez sur le bouton des sous-titres affiché en bas à droite de l'écran. Pour voir les sous-titres anglais, choisissez « English » dans le bouton de réglages.

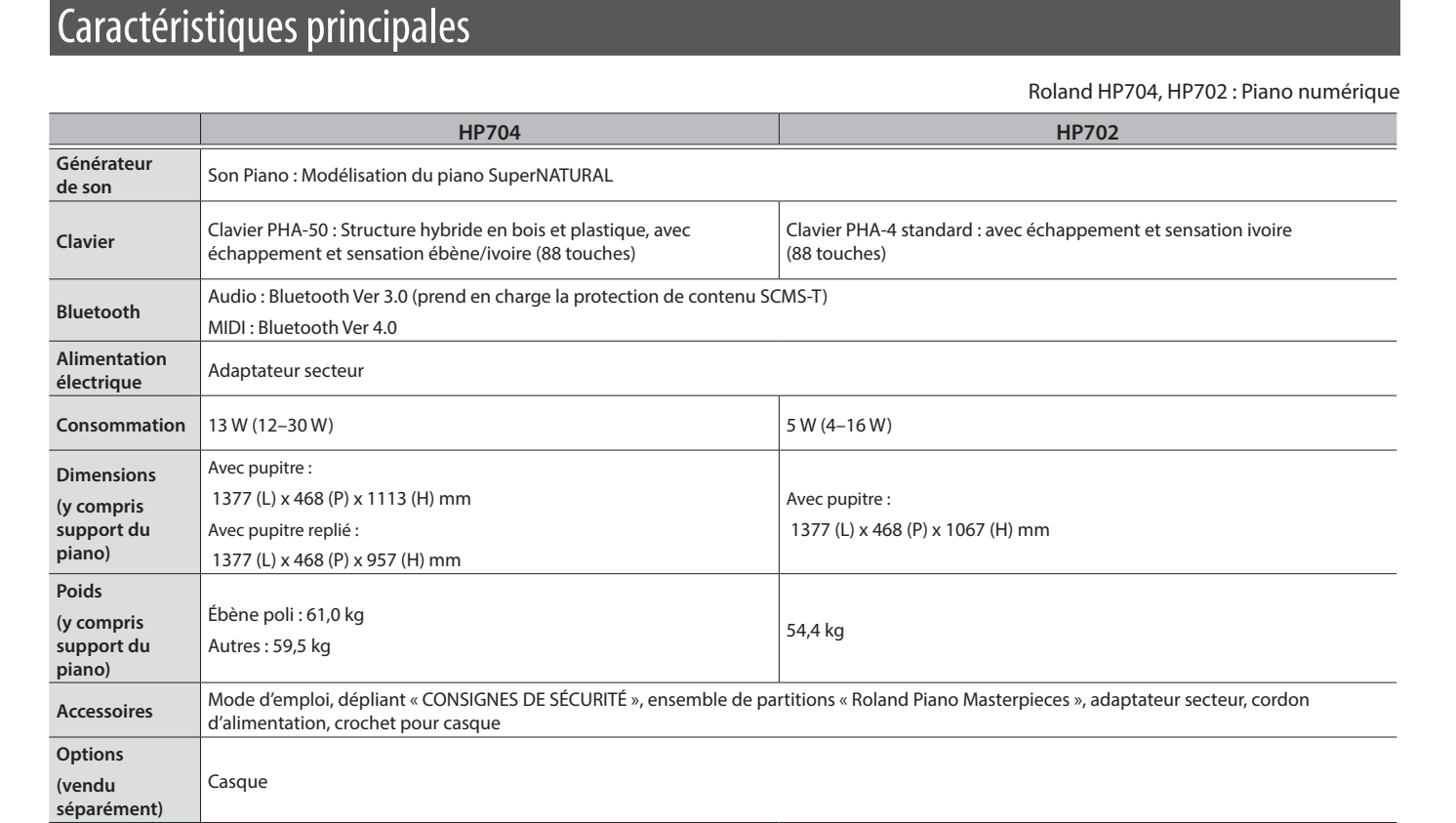

\* Ce document décrit les caractéristiques techniques du produit au moment de la rédaction du document. Pour les informations les plus récentes, consultez le site Web de Roland.

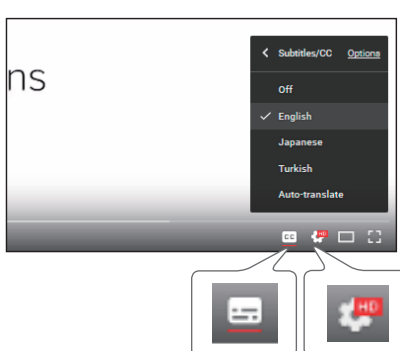

**bouton de sous-titres**

**bouton de réglages**

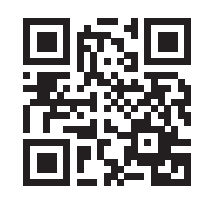

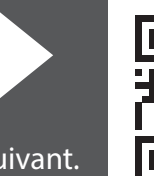

## HP704 HP702 Roland Digital Piano

#### **Mode d'emploi**

#### Sommaire

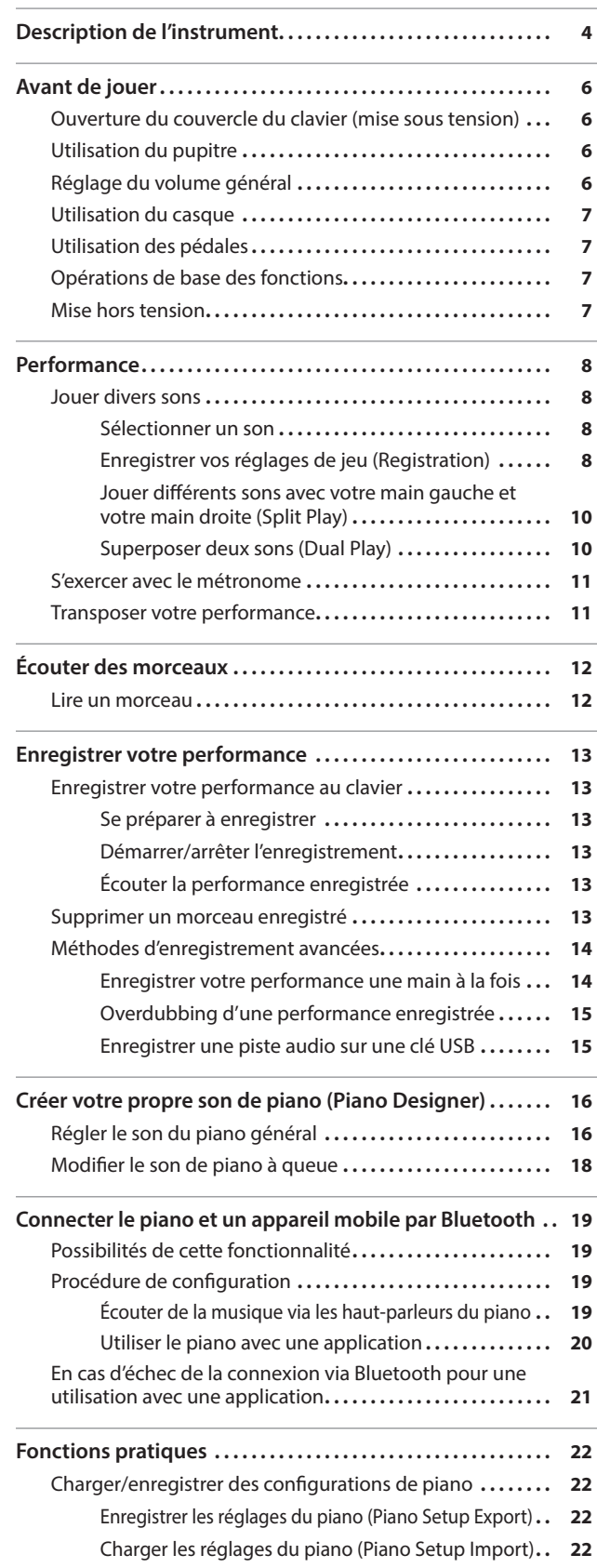

© 2019 Roland Corporation

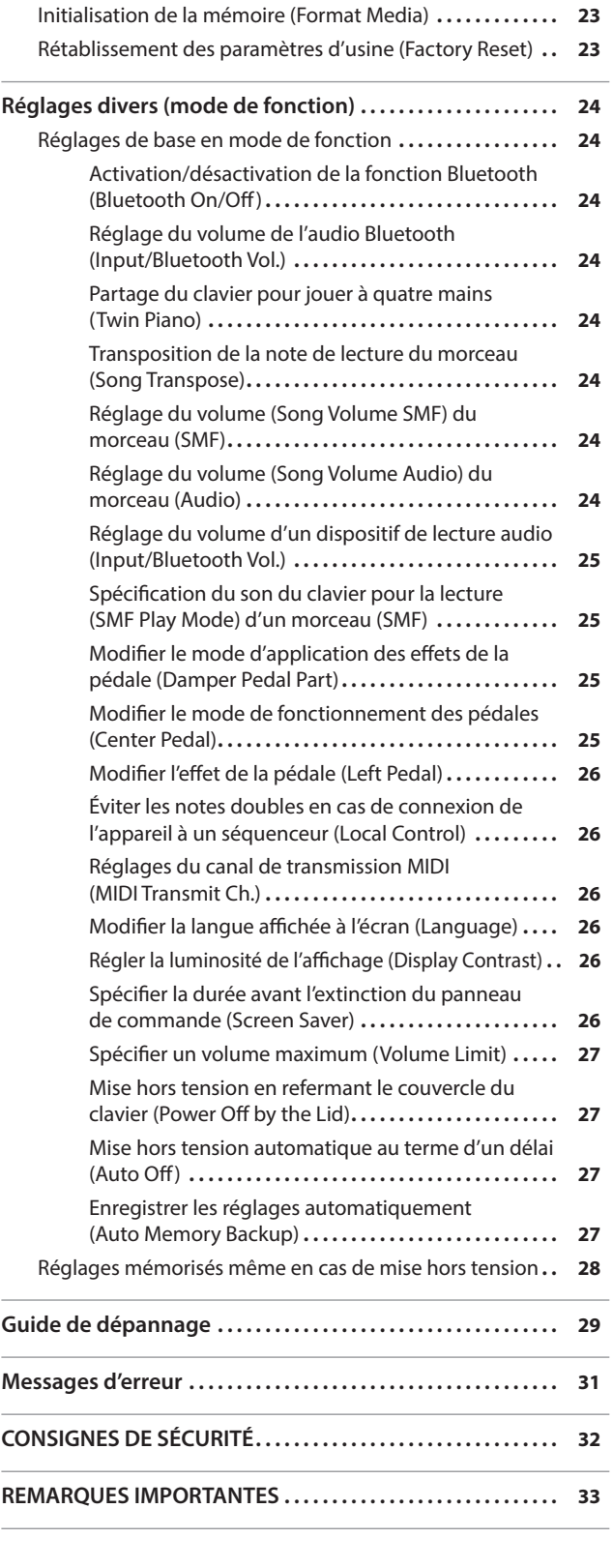

Avant d'utiliser cet appareil, lisez attentivement les sections intitulées « CONSIGNES DE SÉCURITÉ » et « REMARQUES IMPORTANTES » (livret « CONSIGNES DE SÉCURITÉ » et Mode d'emploi ([p. 32,](#page-31-0) [p. 33](#page-32-0))). Après lecture, conservez les documents, y compris ces sections, dans un endroit accessible pour pouvoir vous y reporter dès que nécessaire.

## <span id="page-3-0"></span>Description de l'instrument  $\overline{(\cdot)}$  $\blacktriangleleft$ Snlit/Dua E. Piano String Othe **1 2 3 4 5 6 7 8 9 10 11 12 13 14 15 16 17 18 CONSTRUCTION OF THE REAL PROPERTY AND REAL PROPERTY. 20 21 22 23 24** Computer Memor L/Mond

Pour éviter un dysfonctionnement ou une panne de l'équipement, veillez à toujours baisser le volume et à couper l'alimentation de tous les appareils avant de les connecter.

#### **<sup>1</sup>** Bouton [L] (alimentation)

Mise sous tension/hors tension. ([p. 6\)](#page-5-1)

Vous pouvez aussi mettre ce piano sous tension/hors tension en ouvrant/fermant le couvercle du clavier.

#### **2** Bouton [ $\bullet$ »] (Volume)

Permet de régler le volume de tout le piano.

Permet de régler le volume lorsque vous jouez du piano ou pour la lecture des morceaux. Si vous avez raccordé le casque, permet de régler le volume du casque. ([p. 6](#page-5-2), [p. 7](#page-6-1))

#### **<sup>3</sup>** Bouton [Piano Designer]

Permet de régler divers éléments du piano pour personnaliser le son à votre convenance. [\(p. 16](#page-15-1))

### **<sup>4</sup>** Bouton [Transpose]

Il est possible de transposer le clavier par pas de demi-tons.

Si vous accompagnez un partie vocale ou lors d'une performance chanteur-instrumentiste, vous pouvez transposer la hauteur de note en fonction de la tessiture du chanteur sans changer le doigté de votre jeu au clavier. [\(p. 11\)](#page-10-1)

#### **<sup>5</sup>** Bouton [Split/Dual]

Permet de jouer différents sons sur les zones main gauche et main droite du clavier (Split Play), ou de superposer deux sons ensemble sur le clavier (Dual Play). ([p. 10\)](#page-9-1)

#### **<sup>6</sup>** Boutons de sons

Sélectionnez le son joué au clavier. [\(p. 8](#page-7-1))

#### **<sup>7</sup>** Bouton [Registration]

Permet d'enregistrer vos réglages de performance préférés afin de pouvoir les rappeler facilement lorsque vous jouez.

#### **<sup>8</sup>** Écran

**19**

Affiche les informations telles que le nom du son, le nom du morceau, le tempo et le rythme.

**\* L'illustration présente le HP704.**

#### **9** Bouton [ $\angle$ ] (sélectionner/confirmer)

Permet de modifier ou de confirmer un élément ou une valeur qui s'affiche à l'écran. [\(p. 7\)](#page-6-2)

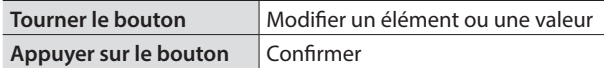

#### **<sup>10</sup>** Bouton [ ] (précédent)

Permet de revenir à l'écran précédent ou de quitter l'écran actuel. [\(p. 7\)](#page-6-2)

#### **1** Bouton [[11] (morceau)

Permet de sélectionner le morceau intégré ou la performance enregistrée que vous souhaitez lire. ([p. 12\)](#page-11-1)

#### **12** Bouton [ $\blacktriangleright$ / $\blacksquare$ ] (lire/arrêter)

Permet de démarrer/d'arrêter la lecture du morceau, ou de démarrer/ d'arrêter l'enregistrement. ([p. 12,](#page-11-1) [p. 13](#page-12-1))

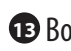

**13** Bouton [ $\bullet$ ] (enregistrement)

Enregistre la performance que vous jouez. [\(p. 13](#page-12-1))

#### **<sup>14</sup>** Bouton [Part]

Permet de sélectionner la partie de performance (main droite, main gauche, accompagnement) qui sera lue. Permet également d'enregistrer les parties séparément. [\(p. 12](#page-11-2), [p. 14](#page-13-1))

## **15** Bouton [ $\Delta$ ] (métronome)

Active/désactive le métronome. ([p. 11](#page-10-2))

#### Description de l'instrument

<span id="page-4-0"></span>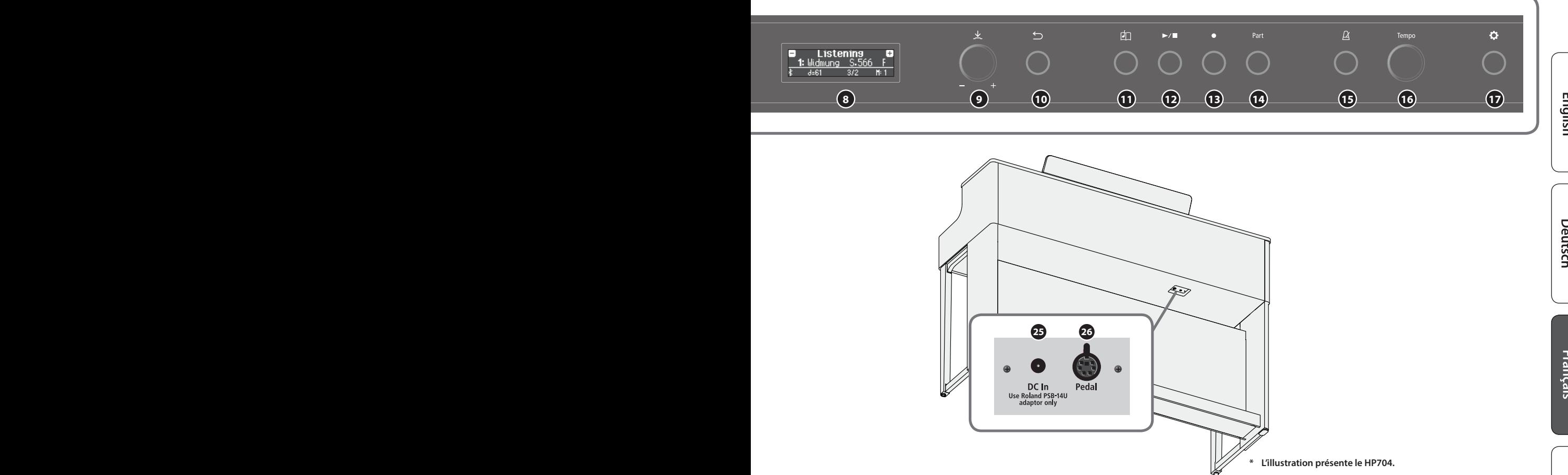

### **<sup>16</sup>** Bouton [Tempo]

Modifie le tempo du métronome ou du morceau. Tournez le bouton vers la droite pour accélérer le tempo, ou vers la gauche pour le ralentir. Appuyez longuement sur le bouton pour revenir à la valeur par défaut.

- 5 Modification du tempo du métronome ([p. 11\)](#page-10-2)
- 5 Modification du tempo du morceau ([p. 12\)](#page-11-3)

#### **17** Bouton [ $\ddot{\bullet}$ ] (réglages)

Permet d'accéder au mode de fonction, qui vous permet de modifier divers réglages. [\(p. 24](#page-23-1))

#### **<sup>18</sup>** Pupitre

Placez vos partitions sur ce pupitre. ([p. 6](#page-5-3))

#### **<sup>19</sup>** Pédale

En appuyant sur les pédales, vous pouvez appliquer des effets au son du piano. Vous pouvez également attribuer diverses fonctions aux pédales.

- 5 Appliquer des effets au son du piano ([p. 7\)](#page-6-3)
- 5 Attribuer des fonctions aux pédales [\(p. 25](#page-24-1))

#### **<sup>20</sup>** Port USB Computer

Permet de connecter votre ordinateur via un câble USB (vendu séparément). Si vous avez connecté votre ordinateur, les données de performance peuvent être transférées entre le piano et la logiciel du séquenceur (vendu séparément) sur votre ordinateur, ce qui vous permet de produire ou d'éditer de la musique.

#### **<sup>21</sup>** Port USB Memory

Permet de connecter une clé USB. Vous pouvez l'utiliser pour enregistrer votre performance au piano sous forme de fichier audio, ou utiliser le piano pour lire des données musicales (fichiers WAVE, fichiers MIDI, fichiers MP3) depuis la clé USB. [\(p. 15](#page-14-1), [p. 12\)](#page-11-4)

## **<sup>22</sup>** Prise d'entrée

Vous pouvez raccorder ici une mini-fiche stéréo permettant de connecter votre iPod ou un autre lecteur audio. Les haut-parleurs du piano restituent le son lu par votre lecteur audio. Vous pouvez également accompagner la lecture audio au piano.

#### **<sup>23</sup>** Prises de sortie (L/Mono, R)

Vous pouvez brancher ici des haut-parleurs externes via des câbles équipés de prises mono 6,35 mm (disponibles dans le commerce). Le son du piano sera alors plus fort, une fonction utile lorsque vous jouez devant un grand nombre de personnes.

#### **<sup>24</sup>** Prises Phones

Vous pouvez brancher ici un casque stéréo. Comme ce piano dispose de deux prises pour casque, vous pouvez être deux à en bénéficier. ([p. 7](#page-6-1))

#### <span id="page-4-2"></span>**<sup>25</sup>** Prise DC In

Connectez ici l'adaptateur secteur fourni.

#### <span id="page-4-1"></span>**<sup>26</sup>** Prise Pedal

Connectez le cordon de la pédale ici.

<span id="page-5-0"></span>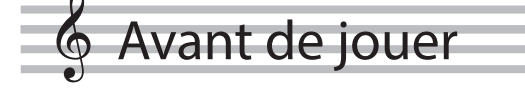

## <span id="page-5-1"></span>Ouverture du couvercle du clavier (mise sous tension)

Vous pouvez mettre le piano sous tension/hors tension simplement en ouvrant/fermant le couvercle du clavier.

- \* Vous pouvez aussi laisser le couvercle du clavier ouvert et mettre l'instrument sous tension/hors tension en appuyant sur le bouton  $[\&]$ .
- \* Il se peut que vous entendiez un son lors de la mise sous/hors tension de l'appareil. Ce phénomène est tout à fait normal et n'indique aucunement un dysfonctionnement.
- \* Si vous avez connecté des haut-parleurs externes au piano, baissez le volume des appareils externes avant d'ouvrir le couvercle du clavier.

#### **1. Ouvrez le couvercle du clavier.**

Pour ouvrir le couvercle du clavier, utilisez les deux mains pour le soulever légèrement et faites-le glisser en l'écartant de vous.

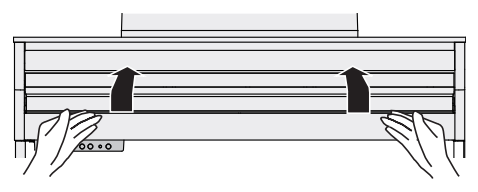

Lors de l'ouverture et de la fermeture du couvercle du clavier, veillez à ne pas vous coincer les doigts entre la partie amovible et le corps de l'appareil. Faites tout particulièrement attention si vous utilisez l'appareil en présence d'enfants.

### Utiliser le clavier pour masquer le panneau de commande (position classique)

Si vous relevez lentement le couvercle du clavier, il s'arrête à une position qui masque les boutons et l'écran. Si vous utilisez le couvercle pour masquer le panneau de commande, vous pourrez jouer comme si vous étiez sur un piano acoustique. Lorsque vous continuez à pousser le couvercle vers l'intérieur et vers le haut, il s'arrête à une position où le panneau de commande est visible.

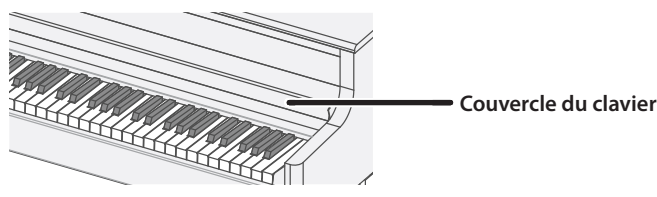

#### À propos de la fonction d'extinction automatique (Auto Off)

L'appareil s'éteindra automatiquement après une période prédéterminée suivant la dernière performance musicale ou la dernière utilisation des boutons ou commandes (fonction Auto Off).

Si vous ne souhaitez pas que l'appareil s'éteigne automatiquement, désactivez la fonction Auto Off [\(p. 27](#page-26-1)).

- Tous les réglages en cours de modification seront perdus lors de la mise hors tension. Si vous souhaitez conserver certains réglages, veillez à les enregistrer au préalable [\(p. 28\)](#page-27-1).
- 5 Pour restaurer l'alimentation, mettez à nouveau l'appareil sous tension.

## <span id="page-5-3"></span>Utilisation du pupitre

**HP704 uniquement**

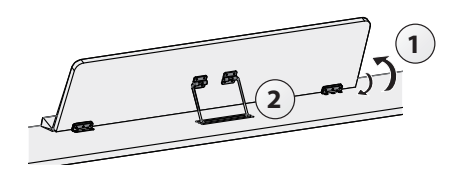

- **1. Procédez avec précaution lorsque vous relevez le pupitre.**
- **2. Insérez le loquet dans l'une des fentes afin de placer le pupitre dans l'angle souhaité.**

La rainure longue est la position normale.

#### **3. Relevez les maintiens de partitions.**

Vous pouvez utiliser ces maintiens pour tenir les pages de vos partitions. Lorsque vous ne les utilisez pas, laissez-les pliés.

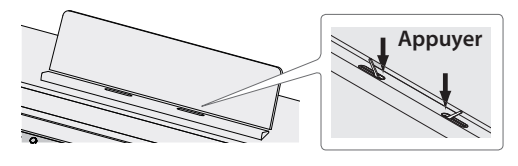

Lorsque vous repliez le pupitre, veillez à ne pas vous coincer les doigts entre la partie amovible et le corps de l'appareil. Faites tout particulièrement attention si vous utilisez l'appareil en présence d'enfants (HP704 uniquement).

## <span id="page-5-2"></span>Réglage du volume général

Tournez le bouton [40] pour régler le volume.

Vous pouvez régler séparément le volume du haut-parleur et le volume du casque.

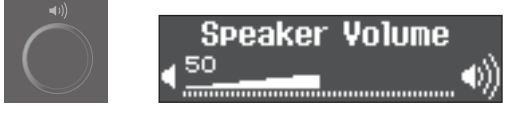

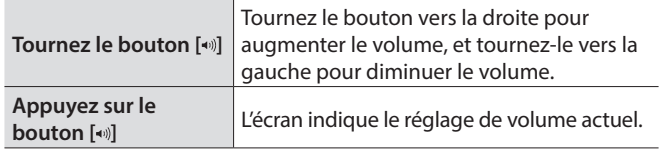

## <span id="page-6-1"></span><span id="page-6-0"></span>Utilisation du casque

Utilisez un casque si vous souhaitez jouer sans que le son puisse être entendu à proximité. Comme ce piano dispose de deux prises pour casque, vous pouvez être deux à en bénéficier.

#### **1. Branchez votre casque à la prise casque.**

Lorsque vous connectez un casque, le son n'est plus émis par les haut-parleurs du piano.

#### **2. Utilisez le bouton [ ] pour régler le volume du casque.**

#### **MÉMO**

Lorsque vous n'utilisez pas le casque, vous pouvez le suspendre au crochet pour casque.

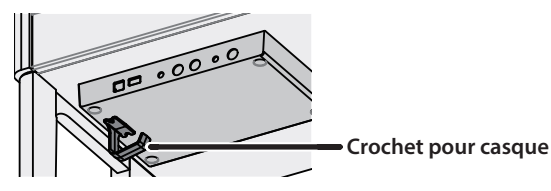

## <span id="page-6-3"></span>Utilisation des pédales

En appuyant sur les pédales, vous pouvez appliquer des effets au son du piano.

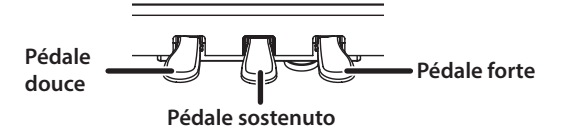

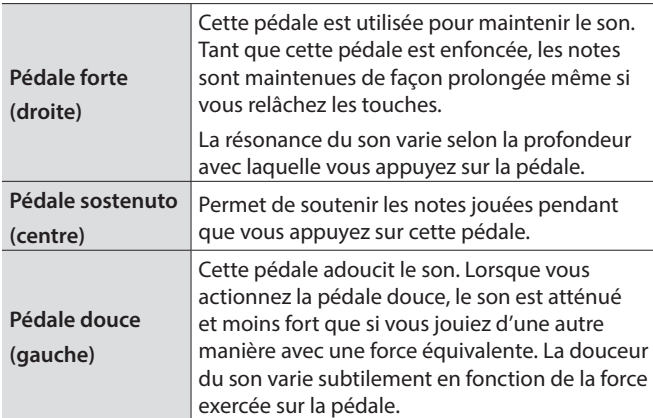

Lorsque vous utilisez la pédale, veillez à ne pas vous coincer les doigts entre la partie amovible et le corps de l'appareil. Faites tout particulièrement attention si vous utilisez l'appareil en présence d'enfants.

#### **REMARQUE**

Sous les pédales, vous trouverez un dispositif de réglage permettant de sécuriser les pédales. Lorsque vous utilisez le piano, le dispositif peut glisser vers le haut, ce qui fait bouger les pédales lorsque vous appuyez dessus. Dans ce cas, tournez le dispositif de réglage pour l'abaisser de manière à ce qu'il soit bien en contact avec le sol. Tout particulièrement si le piano est installé sur un tapis, abaissez le dispositif de réglage un peu plus afin qu'il exerce une forte pression sur le sol.

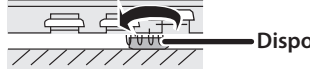

#### **Dispositif de réglage**

## <span id="page-6-2"></span>Opérations de base des fonctions

Pour piloter les fonctions de ce piano, vous utilisez le bouton  $[\pm]$ (sélectionner/confirmer) et le bouton [5] (retour).

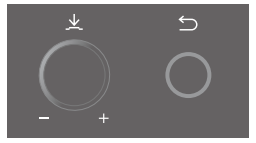

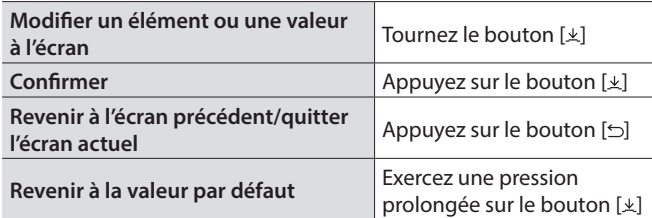

Mise hors tension

#### **1. Effectuez une pression prolongée sur le bouton [**L**].**

- Vous pouvez mettre le piano hors tension simplement en fermant le couvercle du clavier.
- \* Ne déconnectez jamais le cordon d'alimentation 10 secondes après la mise hors tension. Des dysfonctionnements risquent de se produire si vous débranchez le cordon d'alimentation alors que le système est encore en cours de traitement.

#### **REMARQUE**

Faites attention à ce qu'aucun corps étranger, par exemple une feuille de partition ou autres papiers, ne pénètre dans le piano via les ouvertures du couvercle du clavier. N'ouvrez pas non plus le couvercle si vous avez placé des papiers dessus. Il pourrait être impossible de retirer les papiers, ce qui provoquerait des dysfonctionnements.

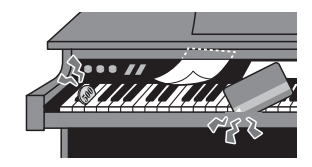

<span id="page-7-0"></span>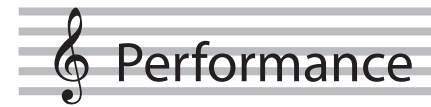

## <span id="page-7-1"></span>Jouer divers sons

## Sélectionner un son

Outre les sons de piano, ce piano vous offre la possibilité de jouer avec de nombreux autres sons. Quatre groupes de sons sont disponibles. Chaque bouton de son permet de sélectionner un groupe.

& Reportez-vous au document « Tone List » à la fin de ce manuel.

#### **Groupes de sons**

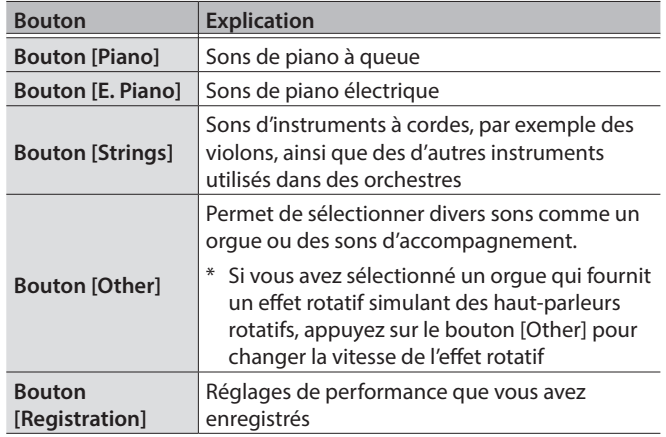

#### **1. Appuyez sur un bouton de son (par exemple [Piano]).**

Le groupe de sons est sélectionné. Le nom du son sélectionné s'affiche.

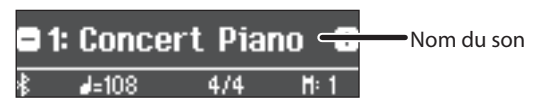

#### **2. Tournez le bouton [ ].**

Vous pouvez sélectionner d'autres sons dans le groupe de sons.

#### **Sélection de sons depuis le bouton [Other]**

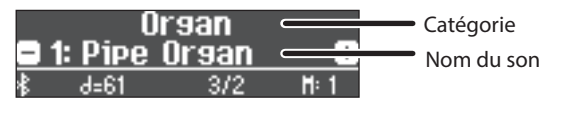

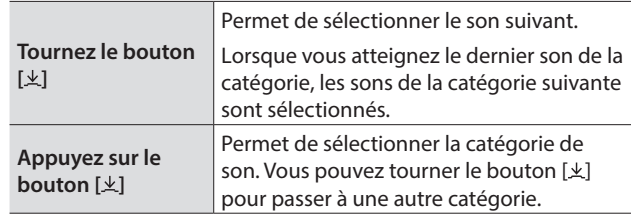

## <span id="page-7-2"></span>Enregistrer vos réglages de jeu (Registration)

Permet d'enregistrer vos réglages de performance préférés afin de pouvoir les rappeler facilement lorsque vous jouez.

Ces réglages sont appelés « registration » (enregistrement). Vous pouvez mémoriser un total de 36 enregistrements, 9 pour chacun des boutons [1]–[4]. Ces 36 enregistrements sont désignés collectivement sous le terme « registration set » (ensemble d'enregistrements).

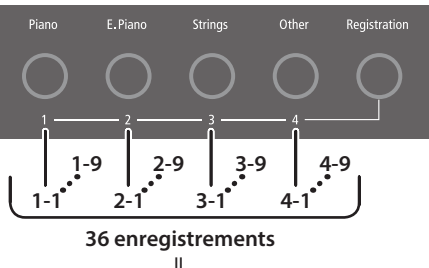

**= Ensemble d'enregistrements**

### Réglages mémorisés dans un enregistrement

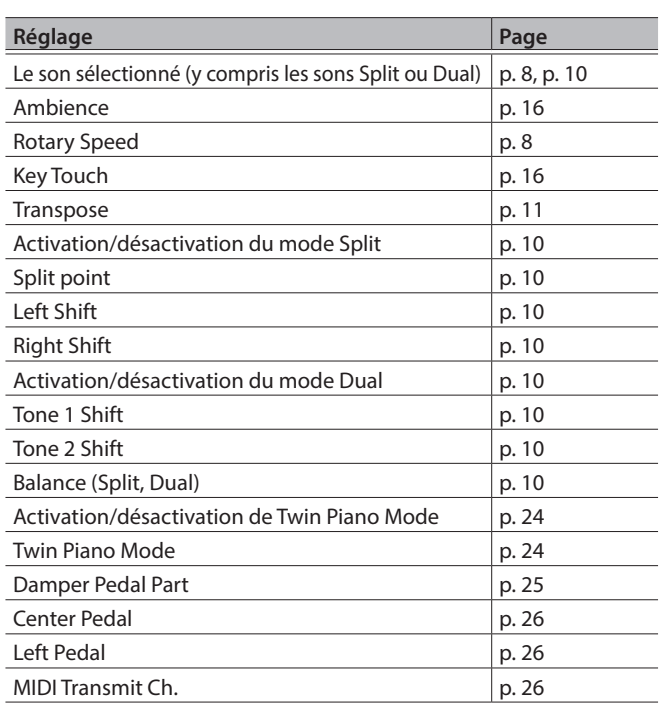

## Rappeler et modifier un enregistrement

- **1. Appuyez sur le bouton [Registration].**
- **2. Appuyez sur un bouton de numéro ([1] à [4]) pour choisir l'emplacement de sauvegarde de l'enregistrement souhaité.**
- **3. Tournez le bouton [ ] pour sélectionner la variation d'enregistrement.**

L'enregistrement sélectionné est rappelé.

#### **MÉMO**

Vous pouvez également utiliser une pédale pour rappeler les enregistrements [\(p. 26\)](#page-25-4).

**4. Pour modifier l'enregistrement sélectionné, appuyez sur le bouton [ ] puis tournez le bouton [ ] vers la droite.**

#### **MÉMO**

Si vous appuyez sur le bouton [Registration] pour quitter l'écran d'enregistrement, vous reviendrez à l'état précédant le rappel d'enregistrement.

## Mémoriser les réglages actuels dans un enregistrement

#### **REMARQUE**

Lorsque vous sauvegardez un enregistrement dans un emplacement, il écrase tout enregistrement déjà stocké à cet emplacement.

**1. Tout en maintenant enfoncé le bouton [Registration], appuyez sur un bouton [1] à [4] pour sélectionner un enregistrement, puis tournez le bouton [ ] pour sélectionner une variation d'enregistrement.**

#### **2. Renommez l'enregistrement.**

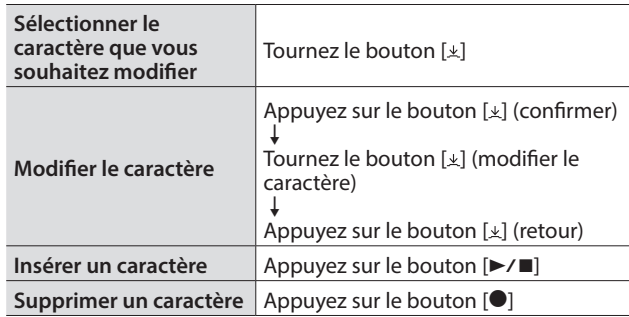

Si vous décidez d'annuler, appuyez sur le bouton [5].

#### **3. Tournez le bouton** [ $\angle$ ] pour sélectionner √ sur le **bord droit de l'écran, puis appuyez sur le bouton [ ] pour confirmer.**

L'enregistrement est sauvegardé.

#### **REMARQUE**

Ne mettez jamais l'instrument hors tension tant que l'écran affiche le message « Executing... » (Exécution en cours).

#### <span id="page-8-0"></span>Sauvegarder un ensemble d'enregistrements (Registration Export)

Vous pouvez sauvegarder tous les enregistrements conservés dans la mémoire des enregistrements sur un ensemble d'enregistrements sur une clé USB.

#### **1. Connectez votre clé USB au port USB Memory.**

- Ne mettez pas l'instrument hors tension et ne déconnectez pas la clé USB ou le cordon d'alimentation pendant que le témoin d'accès USB clignote.
- **2. Appuyez sur le bouton [ ].**

Le bouton [ $\phi$ ] est allumé et le piano est en mode de fonction.

- **3. Tournez le bouton [ ] pour accéder à l'écran « Registration Export ».**
- **4. Appuyez sur le bouton [ ] pour confirmer.** L'écran Registration Export s'affiche.

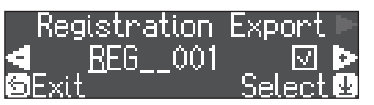

#### **5. Renommez l'ensemble d'enregistrements.**

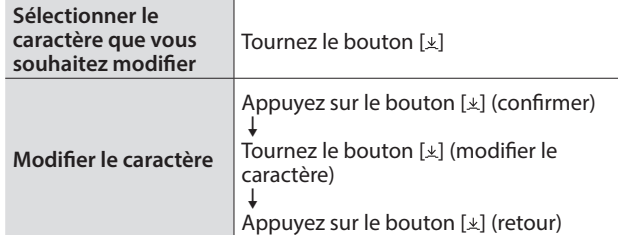

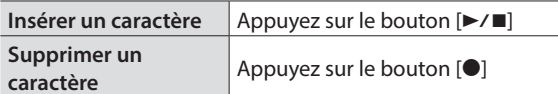

Si vous décidez d'annuler, appuyez sur le bouton [5].

**6. Tournez le bouton [ ] pour sélectionner** ( **sur le bord droit de l'écran, puis appuyez sur le bouton [ ] pour confirmer.**

Les réglages sont enregistrés.

#### **REMARQUE**

Ne mettez jamais l'instrument hors tension tant que l'écran affiche le message « Executing... » (Exécution en cours).

**7. Appuyez sur le bouton [ ] pour quitter le mode de fonction.**

Le bouton [a] s'éteint.

#### <span id="page-8-1"></span>Charger un ensemble d'enregistrements sauvegardé (Registration Import)

Cette section décrit comment charger sur le bouton [Registration] un ensemble d'enregistrements sauvegardé sur une clé USB.

#### **REMARQUE**

Lorsque vous chargez un ensemble d'enregistrements, les enregistrements sauvegardés sur le bouton [Registration] sont écrasés et perdus. Si vous ne souhaitez pas perdre ces enregistrements, sauvegardez-les sur une clé USB.

#### **1. Connectez votre clé USB au port USB Memory.**

#### **2. Appuyez sur le bouton [ ].**

Le bouton [ø] est allumé et le piano est en mode de fonction.

- **3. Tournez le bouton [ ] pour accéder à l'écran « Registration Import ».**
- **4. Appuyez sur le bouton [ ] pour confirmer.** L'écran Registration Import s'affiche.

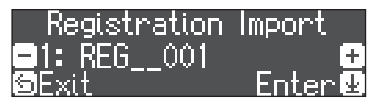

**5. Utilisez le bouton [ ] pour sélectionner l'ensemble d'enregistrements que vous souhaitez charger.**

#### **6. Appuyez sur le bouton [ ].**

Un message de confirmation s'affiche.

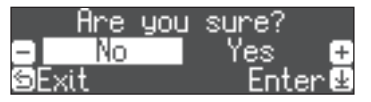

Si vous décidez d'annuler, appuyez sur le bouton [5].

**7. Tournez le bouton [ ] pour sélectionner « Yes », puis appuyez sur le bouton [ ].** Les réglages sont chargés.

#### **REMARQUE**

Ne mettez jamais l'instrument hors tension tant que l'écran affiche le message « Executing... » (Exécution en cours).

**8. Appuyez sur le bouton [ ] pour quitter le mode de fonction.**

Le bouton [o] s'éteint.

English

## <span id="page-9-1"></span><span id="page-9-0"></span>Jouer différents sons avec votre main gauche et votre main droite (Split Play)

Vous pouvez utiliser différents sons dans les zones gauche et droite du clavier, en le divisant à une note spécifique. Cette fonction est dénommée « Split Play » (jeu partagé) et la touche au niveau de laquelle le clavier est divisé est dénommée « Split Point » (point de partage).

#### **1. Appuyez plusieurs fois sur le bouton [Split/Dual] pour accéder à l'écran Split.**

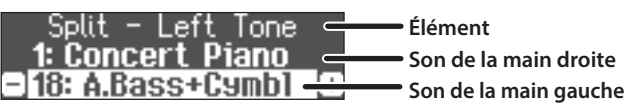

Lors de la mise sous tension, « Concert Piano » est sélectionné pour le son de la main droite, et « A.Bass + Cymbal » est sélectionné pour le son de la main gauche.

Lorsque le mode Split est activé, les réglages du clavier se présentent comme suit.

**Split point (valeur par défaut au démarrage) : F#3**

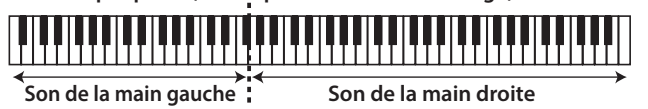

**2. Pour quitter le mode Split Play, appuyez sur le bouton [Split/Dual] plusieurs fois pour l'éteindre.**

## Modification des réglages du mode Split Play

Pour modifier les réglages suivants, accédez à l'écran Split.

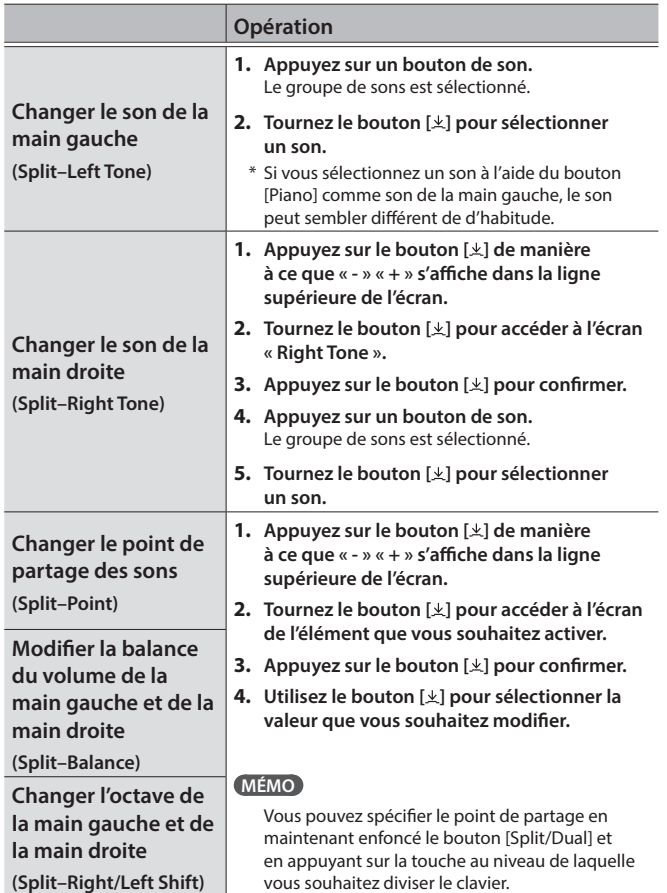

## <span id="page-9-2"></span>Superposer deux sons (Dual Play)

Vous pouvez jouer deux sons simultanément depuis une seule touche. Cette fonction est dénommée « Dual Play ».

#### **1. Appuyez plusieurs fois sur le bouton [Split/Dual] pour accéder à l'écran Dual.**

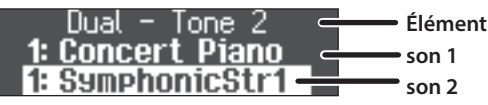

Lors de la mise sous tension, « Concert Piano » est sélectionné comme son 1, et « Symphonic Str1 » est sélectionné comme son 2.

#### **2. Pour quitter le mode Dual Play, appuyez sur le bouton [Split/Dual] plusieurs fois pour l'éteindre.**

## Modifier les réglages du mode Dual Play

Pour modifier les réglages suivants, accédez à l'écran Dual.

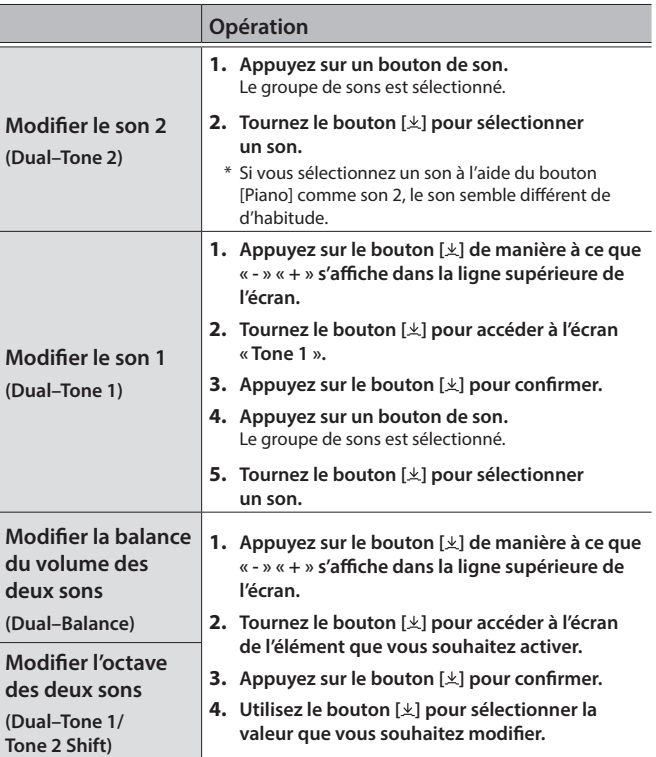

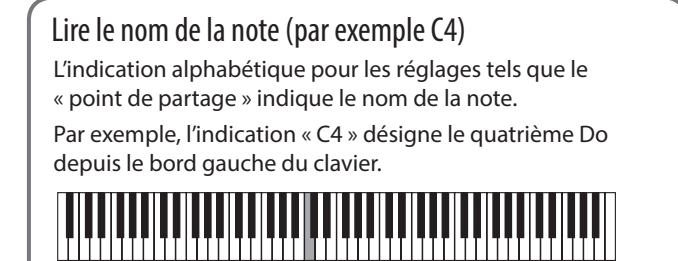

 $\mathcal{C}$ 4

C<sub>6</sub>

## <span id="page-10-2"></span><span id="page-10-0"></span>S'exercer avec le métronome

Vous pouvez jouer en même temps que le métronome.

#### **1.** Appuyez sur le bouton  $[\n\Delta]$ .

Le bouton [ $\boxtimes$ ] clignote, et vous entendez le son du métronome.

#### **MÉMO**

Au cours de la lecture d'un morceau, le métronome adopte le tempo et le rythme de ce morceau.

- **2. Pour changer le tempo, tournez le bouton [Tempo].**
- **3. Pour modifier la signature rythmique, appuyez sur le bouton [ ] dans l'écran « time signature » pour confirmer, puis tournez le bouton [ ] pour faire une sélection.**

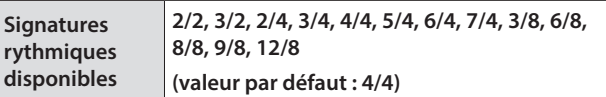

**4. Pour arrêter le métronome, appuyez à nouveau une**  fois sur le bouton  $[4]$ .

Le bouton  $[A]$  s'éteint.

### Modifier les réglages du métronome

Modifiez les réglages suivants pendant que le bouton  $[ $\Delta$ ]$  est allumé.

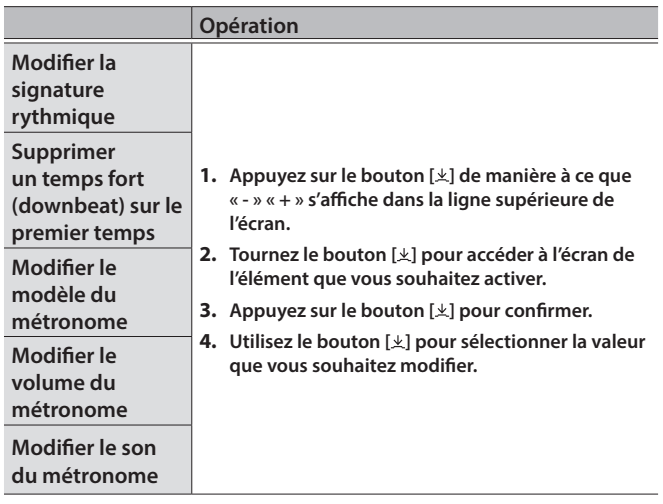

## <span id="page-10-1"></span>Transposer votre performance

Il est possible de transposer le clavier par pas de demi-tons.

Si vous accompagnez un partie vocale ou lors d'une performance chanteur-instrumentiste, vous pouvez transposer la hauteur de note en fonction de la tessiture du chanteur sans changer le doigté de votre jeu au clavier.

#### **1. Tout en maintenant enfoncé le bouton [Transpose], tournez le bouton [ ] pour sélectionner le nombre de demi-tons que vous souhaitez transposer.**

Par exemple, si un morceau est en Mi majeur, mais que vous souhaitez le jouer en Do majeur, définissez la fonction Keyboard Transpose sur « 4 ».

Si vous jouez Do Mi Sol → , vous entendez Mi Sol<sup>#</sup> Si

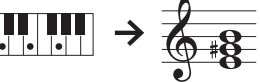

**MÉMO**

Vous pouvez également modifier le réglage Keyboard Transpose en maintenant enfoncé le bouton [Transpose] et en appuyant sur la note qui sera la tonique (note racine) de la clé transposée.

**2. Pour quitter les réglages de transposition, appuyez à nouveau une fois sur le bouton [Transpose].**

Le bouton [Transpose] s'éteint.

<span id="page-11-1"></span><span id="page-11-0"></span>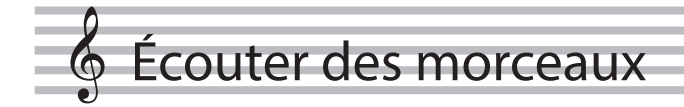

## Lire un morceau

Cette section explique comment écouter les morceaux intégrés. Vous pouvez écouter ces morceaux internes comme modèles pour votre propre jeu, et vous exercer une main à la fois en accompagnant les morceaux.

Reportez-vous au document « Internal Song List » à la fin de ce manuel.

#### **Liste de catégories**

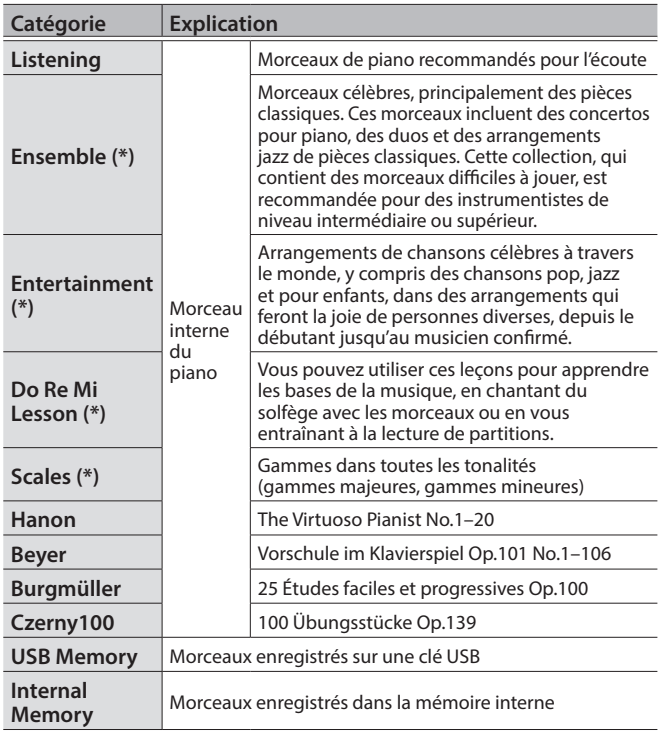

(\*) Morceaux correspondant à la collection de partitions fournie, « Roland Piano Masterpieces ».

#### **1. Appuyez sur le bouton [ ].**

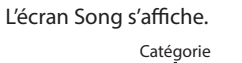

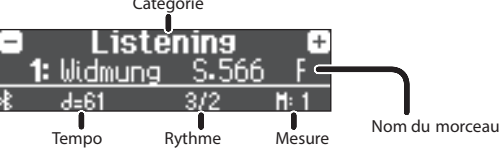

#### **2. Tournez le bouton [ ] pour sélectionner la catégorie de morceau, puis appuyez sur le bouton [ ] pour confirmer.**

**3. Tournez le bouton [ ] pour sélectionner le nom du morceau.**

<span id="page-11-6"></span>Vous pouvez choisir les noms de morceau dans la catégorie.

#### **MÉMO**

Si vous décidez de sélectionner un catégorie de morceau différente, appuyez sur le bouton  $[\triangle]$ .

**4.** Appuyez sur le bouton [►/■].

<span id="page-11-4"></span>La lecture du morceau démarre.

**5. Pour arrêter le métronome, appuyez à nouveau une**  fois sur le bouton [ $\blacktriangleright$ / $\blacksquare$ ].

Le bouton [►/■] s'éteint.

**6. Pour quitter les réglages du morceau, appuyez sur le bouton [[1].** 

Le bouton [[1] s'éteint.

## Modifier le mode de lecture des morceaux

<span id="page-11-5"></span><span id="page-11-3"></span><span id="page-11-2"></span>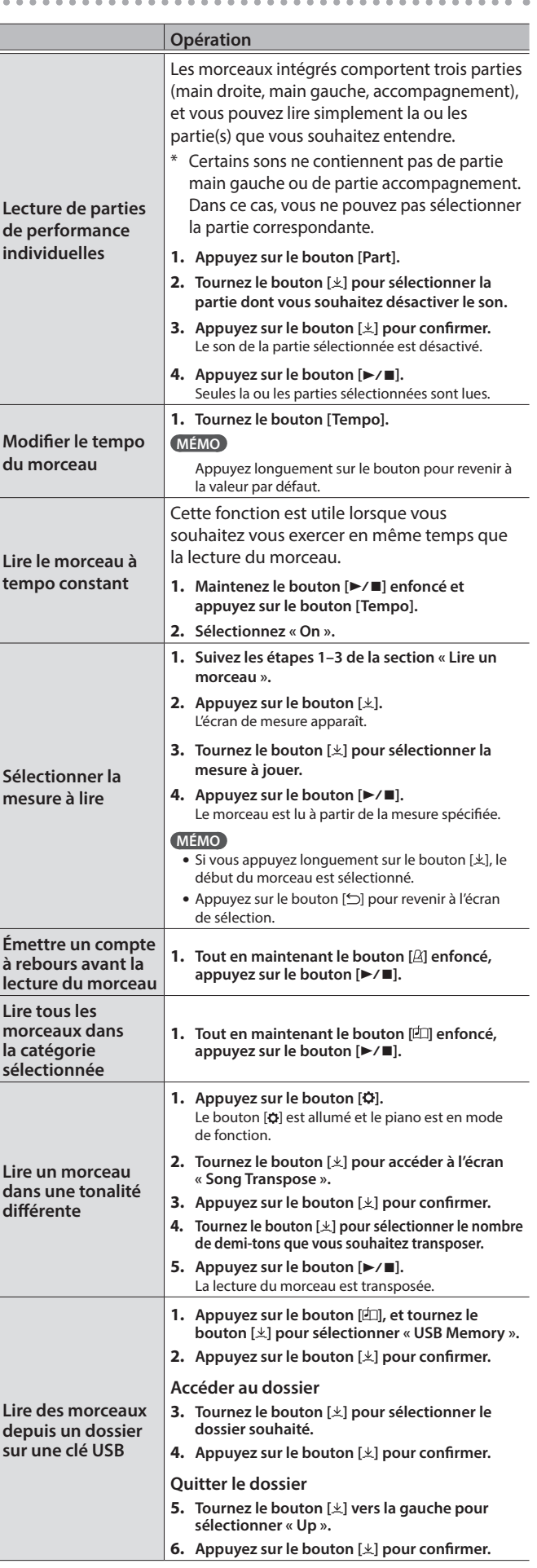

## <span id="page-12-1"></span><span id="page-12-0"></span>**Enregistrer votre performance**

## <span id="page-12-4"></span>Enregistrer votre performance au clavier

Vous pouvez enregistrer votre propre performance puis la lire pour la vérifier.

## Se préparer à enregistrer

#### **1. Sélectionnez le son que vous souhaitez jouer.**

**2. Vous pouvez utiliser un métronome si vous le souhaitez.**

Réglez le tempo et la signature rythmique du métronome. Le réglage du métronome est stocké dans le morceau et vous pouvez utiliser les mêmes réglages pendant la lecture.

#### **3. Appuyez sur le bouton [**t**].**

Le bouton [ $\bullet$ ] s'allume, le bouton [ $\blacktriangleright$ / $\blacksquare$ ] clignote et le piano entre en mode d'attente d'enregistrement.

Si vous décidez d'annuler l'enregistrement, appuyez à nouveau sur le bouton [ $\bullet$ ].

## Démarrer/arrêter l'enregistrement

#### **4.** Appuyez sur le bouton [►/■].

Après un décompte d'une mesure, l'enregistrement démarre, et le bouton [<sup>0</sup>] et le bouton [ $\blacktriangleright$ / $\blacksquare$ ] sont tous deux allumés. La performance est enregistrée automatiquement.

#### **MÉMO**

Vous pouvez également démarrer l'enregistrement en jouant au clavier au lieu d'appuyer sur le bouton  $[\blacktriangleright$ / $\blacksquare$ ]. Dans ce cas, aucun décompte n'est audible.

**5. Pour arrêter l'enregistrement, appuyez à nouveau une fois sur le bouton [▶/■].** 

L'enregistrement s'arrête.

## Écouter la performance enregistrée

#### **6.** Appuyez sur le bouton [▶/■].

Après l'enregistrement, le nouveau morceau enregistré est sélectionné.

La lecture du morceau enregistré démarre.

## <span id="page-12-2"></span>Supprimer un morceau enregistré

Vous pouvez supprimer un morceau que vous avez enregistré.

#### **MÉMO**

- 5 Vous pouvez également supprimer le morceau enregistré en maintenant enfoncé le bouton [7] et en appuyant sur le bouton  $\lceil \supseteq \rceil$ .
- 5 Si vous souhaitez supprimer tous les morceaux qui ont été enregistrés dans la mémoire interne, initialisez la mémoire [\(« Initialisation de la mémoire \(Format Media\) » \(p. 23\)](#page-22-1)).

#### **1. Appuyez sur le bouton [ ].**

Le bouton [ $\phi$ ] est allumé et le piano est en mode de fonction.

**2. Tournez le bouton [ ] pour accéder à l'écran « Delete Song ».**

**3. Appuyez sur le bouton [ ] pour confirmer.** L'écran Delete Song s'affiche.

Delete Song Media Internal Memor

- **4. Tournez le bouton [ ] pour sélectionner le**
- **support contenant le morceau que vous souhaitez supprimer, puis appuyez sur le bouton [ ] pour confirmer.**
- **5. Tournez le bouton [ ] pour sélectionner le morceau que vous souhaitez supprimer, puis appuyez sur le bouton [ ] pour confirmer.**

Un message de confirmation s'affiche.

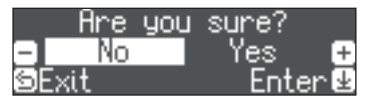

Si vous décidez d'annuler, appuyez sur le bouton [5].

**6. Tournez le bouton [ ] pour sélectionner « Yes », puis appuyez sur le bouton [ ] pour confirmer.** La suppression est exécutée.

### Gérer les morceaux enregistrés

<span id="page-12-3"></span>**un** 

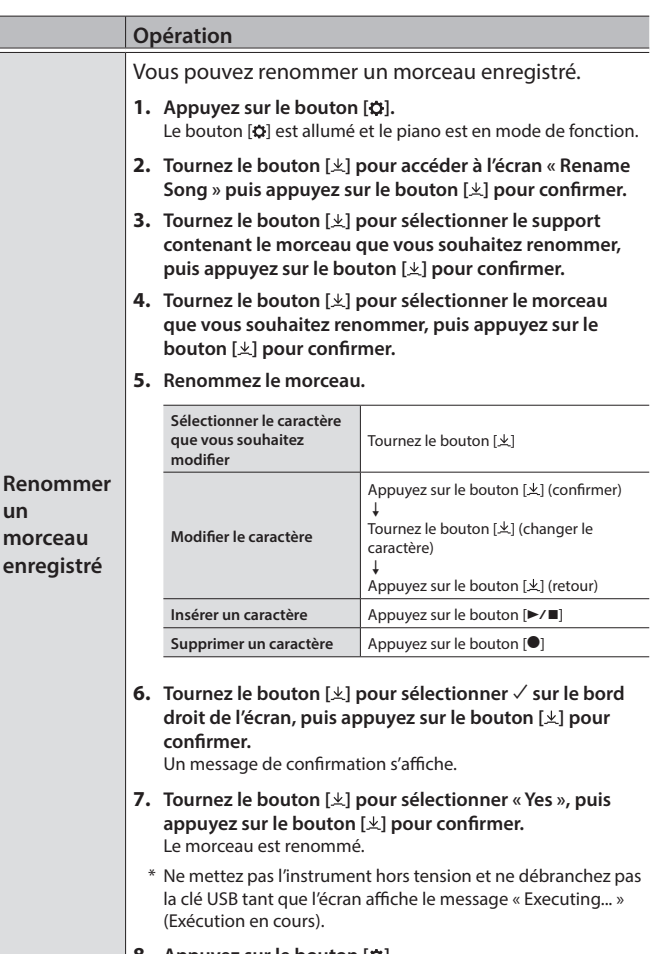

**8. Appuyez sur le bouton [ ].** Vous quittez le mode de fonction. English

Nederlands

<span id="page-13-2"></span><span id="page-13-0"></span>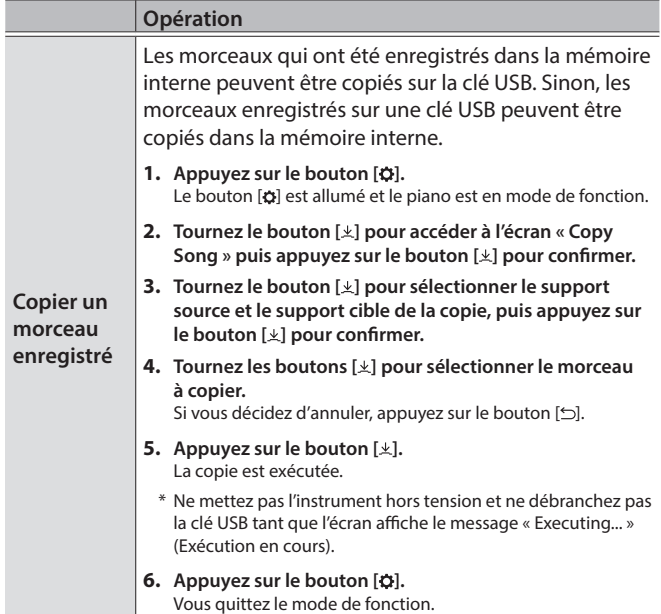

## <span id="page-13-1"></span>Méthodes d'enregistrement avancées

### Enregistrer votre performance une main à la fois

En enregistrant la performance de votre main gauche sur la partie gauche, et la performance de votre main droite sur la partie droite, vous pouvez enregistrer chaque main de votre performance séparément.

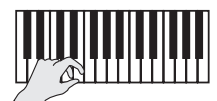

**Partie gauche (ou droite)**

## Se préparer à enregistrer

- **1. Sélectionnez le son que vous souhaitez jouer.**
- **2. Vous pouvez utiliser un métronome si vous le souhaitez.**

Réglez le tempo et la signature rythmique du métronome. Le réglage du métronome est stocké dans le morceau et vous pouvez utiliser les mêmes réglages pendant la lecture.

#### **3. Appuyez sur le bouton [**t**].**

Le bouton [ $\bullet$ ] s'allume, le bouton [ $\blacktriangleright$ / $\blacksquare$ ] clignote et le piano entre en mode d'attente d'enregistrement.

Si vous décidez d'annuler l'enregistrement, appuyez à nouveau sur le bouton [ $\bullet$ ].

**4. Appuyez sur le bouton [Part], tournez le bouton [ ] pour sélectionner la partie que vous ne souhaitez pas enregistrer, puis appuyez sur le bouton [ ] pour l'éteindre.**

Seule la partie que vous enregistrez clignote.

#### **MÉMO**

Si vous ne sélectionnez pas de partie à ce stade, votre performance est enregistrée sur les parties suivantes.

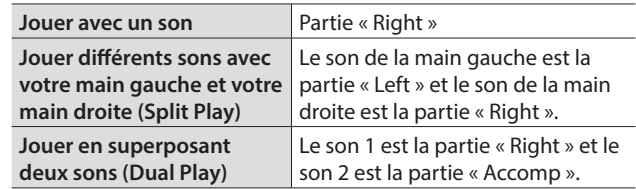

## Démarrer/arrêter l'enregistrement

#### **5.** Appuyez sur le bouton [▶/■].

Après un décompte d'une mesure, l'enregistrement démarre, et le bouton  $[①]$  et le bouton  $[}/\square]$  sont tous deux allumés. La performance est enregistrée automatiquement.

#### **MÉMO**

Vous pouvez également démarrer l'enregistrement en jouant au clavier au lieu d'appuyer sur le bouton [ $\blacktriangleright$ / $\blacksquare$ ]. Dans ce cas, aucun décompte n'est audible.

**6. Pour arrêter l'enregistrement, appuyez à nouveau une fois sur le bouton [▶/■].** 

L'enregistrement s'arrête.

## <span id="page-14-0"></span>Overdubbing d'une performance enregistrée

Après avoir enregistré une main de votre performance, vous pouvez enregistrer la performance de l'autre main en overdubbing.

Vous pouvez également faire un enregistrement en overdubbing sur un morceau intégré.

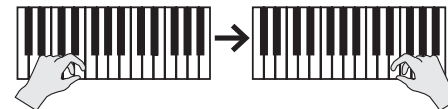

**Partie gauche (ou droite) Partie droite (ou gauche)**

### Se préparer à enregistrer

#### **1. Appuyez sur le bouton [ ].**

L'écran Song s'affiche.

#### **MÉMO**

Si l'écran de mesure apparaît, appuyez sur le bouton [5] pour revenir à l'écran de sélection de morceau.

- **2. Tournez le bouton [ ] pour sélectionner la catégorie de morceau à laquelle vous souhaitez ajouter un overdubbing, puis appuyez sur le bouton [ ] pour confirmer.**
- **3. Tournez le bouton [ ] pour sélectionner le morceau auquel ajouter un overdubbing.**

Vous pouvez sélectionner des morceaux dans cette catégorie.

#### **MÉMO**

Si vous enregistrez votre performance en même temps qu'un morceau intégré, vous pouvez corriger le tempo du morceau intégré [\(p. 12](#page-11-5)).

#### **4.** Appuyez sur le bouton [●].

Le bouton [ $\bullet$ ] s'allume, le bouton [ $\blacktriangleright$ / $\blacksquare$ ] clignote et le piano entre en mode d'attente d'enregistrement.

Si vous décidez d'annuler l'enregistrement, appuyez à nouveau sur le bouton [ $\bullet$ ].

#### **5. Tournez le bouton [ ] pour accéder à l'écran « Overdub ».**

Le morceau de l'étape 3 est sélectionné.

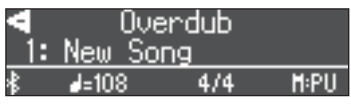

**6. Appuyez sur le bouton [Part], tournez le bouton [ ] pour sélectionner la partie que vous ne souhaitez pas enregistrer, puis appuyez sur le bouton [ ] pour l'éteindre.**

Seule la partie que vous enregistrez clignote.

#### Démarrer/arrêter l'enregistrement

#### **7.** Appuyez sur le bouton [▶/■].

Après un décompte d'une mesure, l'enregistrement démarre, et le bouton  $[①]$  et le bouton  $[}/\square]$  sont tous deux allumés. La performance est enregistrée automatiquement.

#### **MÉMO**

Vous pouvez également démarrer l'enregistrement en jouant au clavier au lieu d'appuyer sur le bouton [ $\blacktriangleright$ / $\blacksquare$ ]. Dans ce cas, aucun décompte n'est audible.

**8. Pour arrêter l'enregistrement, appuyez à nouveau une fois sur le bouton [▶/■].** 

L'enregistrement s'arrête.

## <span id="page-14-1"></span>Enregistrer une piste audio sur une clé USB

Si vous effectuez un enregistrement audio de votre performance, vous pourrez l'écouter sur votre ordinateur ou lecteur audio, l'utiliser pour créer un CD de musique ou le publier sur Internet.

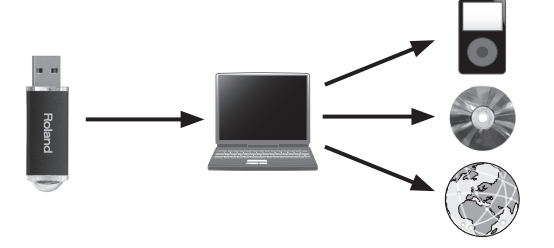

## Se préparer à enregistrer

#### **1. Connectez votre clé USB au port USB Memory.**

- Il n'est pas possible de stocker les données audio dans la mémoire interne du piano.
- Ne mettez pas l'instrument hors tension et ne déconnectez pas la clé USB ou le cordon d'alimentation pendant que le témoin d'accès USB clignote.

#### **2. Sélectionnez le son que vous souhaitez jouer.**

**3. Maintenez le bouton [**7**] enfoncé et tournez le bouton [ ] pour sélectionner « Audio ».**

#### **MÉMO**

Vous pouvez également spécifier ce paramètre via le réglage « Recording Mode » du mode de fonction [\(p. 25](#page-24-3)).

#### **4. Appuyez sur le bouton [**t**].**

Le bouton [●] s'allume, le bouton [▶/■] clignote et le piano entre en mode d'attente d'enregistrement.

Si vous décidez d'annuler l'enregistrement, appuyez à nouveau sur le bouton [ $\bullet$ ].

#### **5. Vous pouvez utiliser un métronome si vous le souhaitez.**

## Démarrer/arrêter l'enregistrement

#### **6.** Appuyez sur le bouton [▶/■].

L'enregistrement démarre, et le bouton [ $\bullet$ ] et le bouton [ $\blacktriangleright$ / $\blacksquare$ ] sont allumés. La performance est enregistrée automatiquement.

#### **REMARQUE**

Ne mettez pas l'appareil hors tension et ne débranchez pas la clé USB pendant l'enregistrement.

**7. Pour arrêter l'enregistrement, appuyez à nouveau une fois sur le bouton [▶/■].** 

L'enregistrement s'arrête.

#### **MÉMO**

- 5 Vous pouvez supprimer le morceau que vous avez enregistré ([p. 13\)](#page-12-2).
- 5 Vous pouvez renommer le morceau que vous avez enregistré ([p. 13\)](#page-12-3).

## <span id="page-15-1"></span><span id="page-15-0"></span>Créer votre propre son de piano (Piano Designer)

Ce piano vous permet d'ajuster divers éléments du son afin de personnaliser le son du piano à votre convenance.

Cette fonction est appelée « Piano Designer ».

#### **MÉMO**

Le processus de création de votre propre son de piano peut également être effectué à l'aide d'opérations tactiles sur l'application dédiée.

 $\rightarrow$  [« Utiliser le piano avec une application » \(p. 20\)](#page-19-1)

## Régler le son du piano général

- **1. Appuyez sur le bouton [Piano Designer].**
- **2. Tournez le bouton [ ] pour accéder à l'écran de l'élément que vous souhaitez régler.**
- **3. Appuyez sur le bouton [ ] pour confirmer.**
- **4. Tournez le bouton [ ] pour modifier la valeur du réglage.**
- **5. Pour quitter les réglages, appuyez sur le bouton [Piano Designer].**

Le bouton [Piano Designer] s'éteint.

<span id="page-15-6"></span><span id="page-15-5"></span><span id="page-15-4"></span><span id="page-15-3"></span><span id="page-15-2"></span>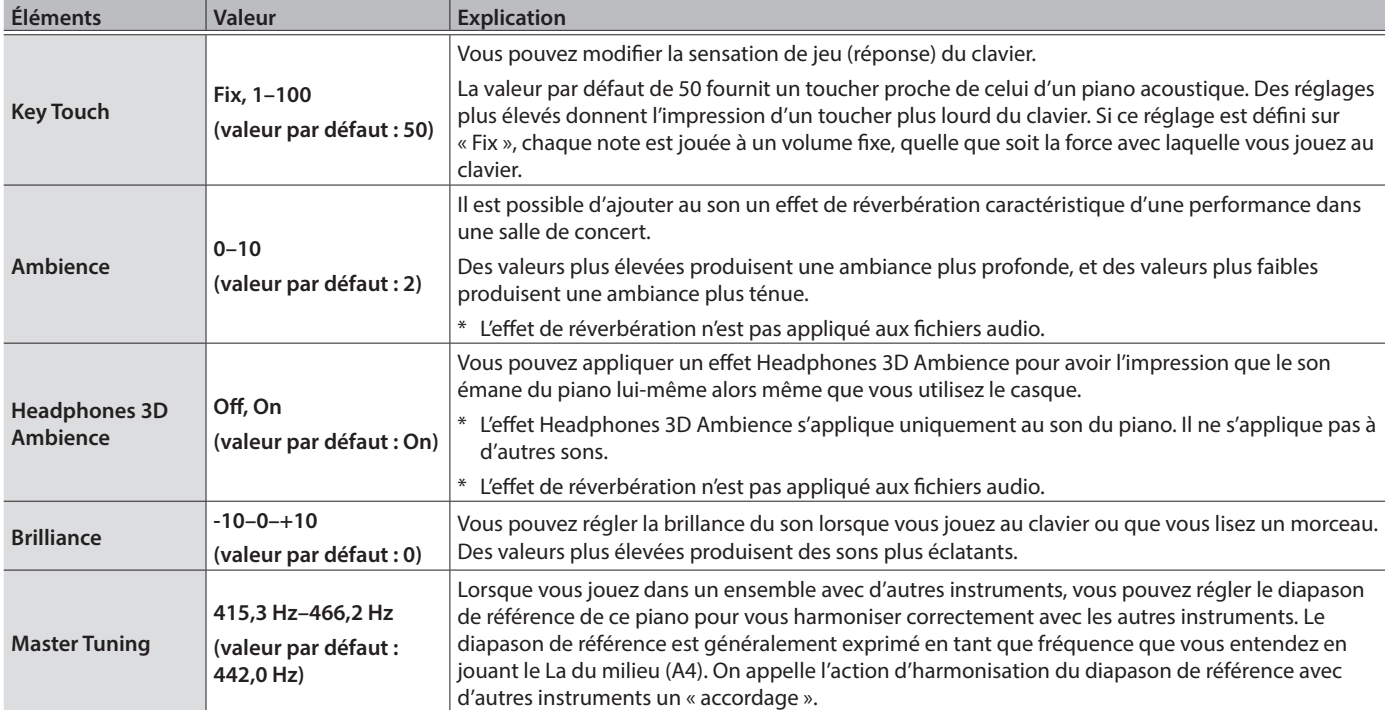

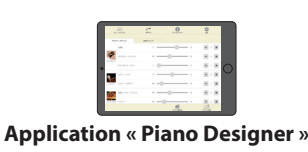

<span id="page-16-2"></span><span id="page-16-1"></span><span id="page-16-0"></span>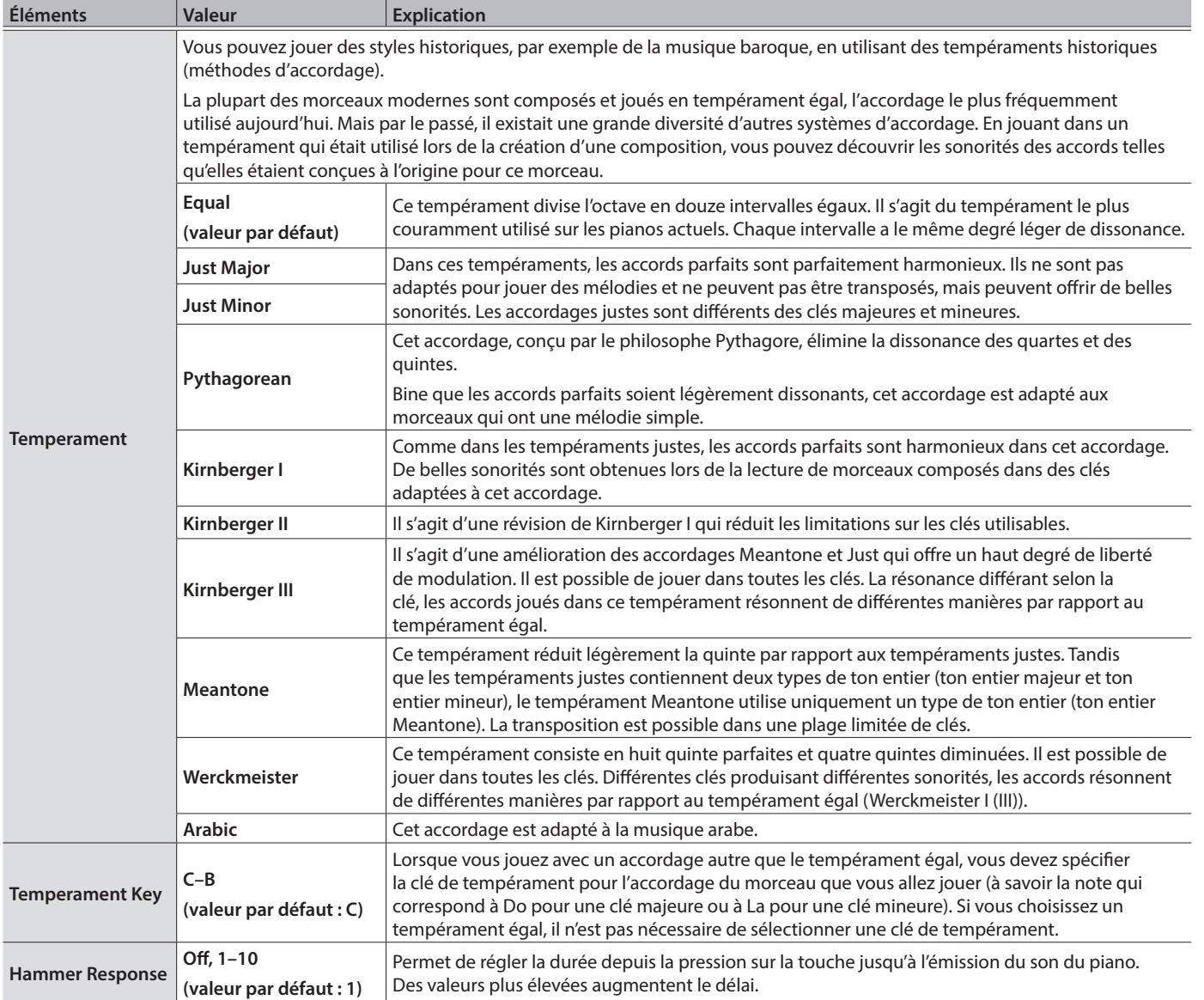

## <span id="page-17-0"></span>Modifier le son de piano à queue

Vous pouvez ajuster divers aspects du son de piano à queue, y compris la résonance des cordes et des pédales, et le son des marteaux frappant les cordes. \* Seuls les sons du bouton [Piano] peuvent être ajustés.

- **1. Appuyez sur le bouton [Piano Designer].**
- **2. Tournez le bouton [ ] pour accéder à l'écran « Piano Tone Edit ».**
- **3. Appuyez sur le bouton [ ] pour confirmer.**
- **4. Tournez le bouton [ ] pour accéder à l'écran de l'élément que vous souhaitez modifier.**
- **5. Appuyez sur le bouton [ ] pour confirmer, puis tournez le bouton [ ] pour choisir la valeur du réglage.**
- **6. Une fois que vous avez fini de modifier le son du piano, appuyez sur le bouton [ ].**

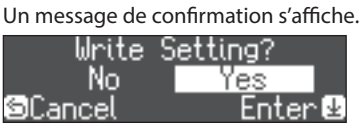

Si vous décidez d'annuler, appuyez sur le bouton [ $\triangle$ ].

**7. Tournez le bouton [ ] pour sélectionner « Yes », puis appuyez sur le bouton [ ] pour confirmer.** Les réglages du son de piano à queue sont enregistrés.

<span id="page-17-4"></span><span id="page-17-1"></span>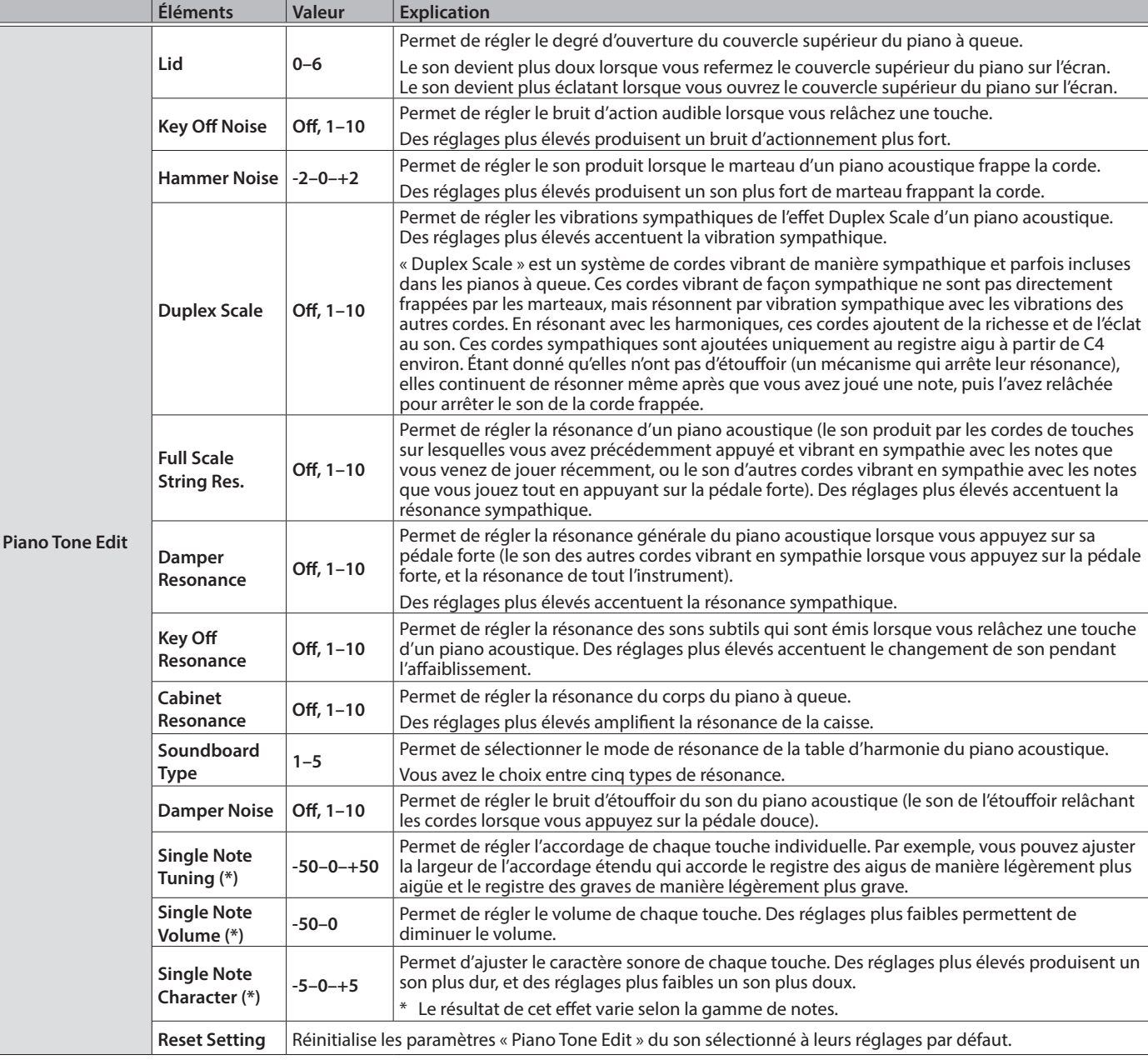

. . . . . . . . . .

## <span id="page-17-3"></span><span id="page-17-2"></span>Réglages Single Note (\*)

- **2. Jouez la touche que vous souhaitez régler, et tournez le bouton [ ] pour modifier la valeur.**
- **1. Sélectionnez l'écran de réglages Single Note, puis appuyez sur le bouton [ ] pour confirmer.**
- **3. Appuyez sur le bouton [ ] pour quitter l'écran de cet élément.**

## <span id="page-18-2"></span><span id="page-18-0"></span>° Connecter le piano et un appareil mobile par Bluetooth

### **B** Bluetooth<sup>®</sup>

## Possibilités de cette fonctionnalité

La fonctionnalité Bluetooth permet de connecter sans fil ce piano à un appareil mobile, par exemple un smartphone ou une tablette, et d'effectuer les opérations suivantes.

Les haut-parleurs du piano restituent sans fil le morceau lu par l'appareil mobile. Vous pouvez également jouer du piano en accompagnant le morceau en cours de lecture.

## $\rightarrow$  « Écouter de la musique via les haut-parleurs du piano »

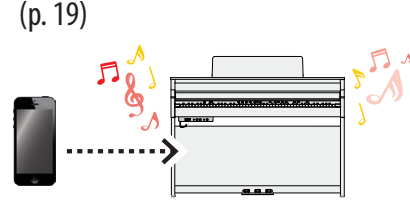

Utilisez le piano avec une application et profitez de la diversité de contenu disponible uniquement dans l'application.

#### $\rightarrow$  [« Utiliser le piano avec une application » \(p. 20\)](#page-19-1)

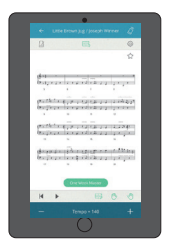

**Application « Piano Every Day »**

## Procédure de configuration

#### Appariement

Pour connecter sans fil le piano à votre appareil mobile, vous devez d'abord procéder à un « appariement » pour créer une connexion un-à-un entre le piano et votre appareil mobile.

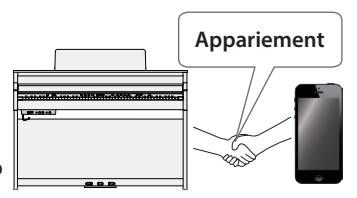

Un « appariement » consiste à enregistrer (authentifier mutuellement) votre appareil mobile avec le piano.

#### Processus d'appariement

Vous devez effectuer un appariement séparé pour « écouter de la musique via les haut-parleurs du piano » et pour « utiliser le piano avec une application ». Notez que ces processus sont différents.

**Écouter de la musique via les haut-parleurs du piano**

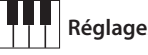

**Réglages sur le piano**

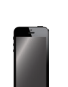

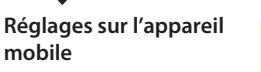

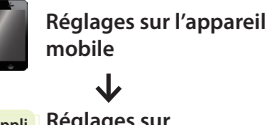

**Utiliser le piano avec une application**

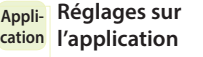

## <span id="page-18-1"></span>Écouter de la musique via les haut-parleurs du piano

Effectuez les réglages de manière à ce que les données musicales enregistrées sur votre smartphone ou autre appareil mobile puissent être lues sans fil via les haut-parleurs du piano.

Nous utilisons ici à titre d'exemple les réglages pour un produit iOS.

\* Une fois qu'un appareil mobile a été apparié avec ce piano, il n'est plus nécessaire de procéder à nouveau à l'appariement. Reportezvous à la section [« Connecter un appareil mobile déjà apparié »](#page-19-2)  [\(p. 20\)](#page-19-2)

#### Appariement

- **1. Placez l'appareil mobile à connecter à proximité du piano.**
- **2. Appuyez sur le bouton [ ].** Le bouton [0] est allumé et le piano est en mode de fonction.
- **3. Tournez le bouton [ ] pour accéder à l'écran « Bluetooth », puis appuyez sur le bouton [ ] pour confirmer.**

L'écran suivant apparaît.

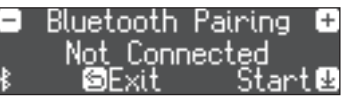

#### **4. Appuyez sur le bouton [ ] pour lancer l'appariement.**

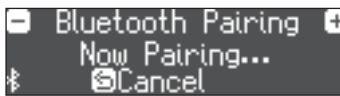

Si vous décidez d'annuler l'appariement, appuyez sur le bouton [5].

**5. Activez la fonction Bluetooth de l'appareil mobile.**

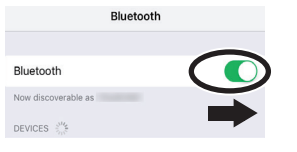

**6. Appuyez sur « HP704 Audio » ou « HP702 Audio » qui apparaît dans le champ « DEVICES » Bluetooth de l'appareil mobile.**

Le piano et l'appareil mobile sont maintenant appariés. Une fois l'appariement terminé, un écran de ce type s'affiche.

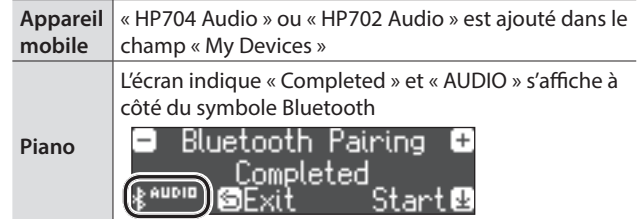

**7. Appuyez sur le bouton [ ] du piano pour quitter le mode de fonction.**

L'appariement est terminé.

## <span id="page-18-3"></span>Lecture de données audio

Lorsque vous lisez des données musicales sur l'appareil mobile, le son est audible depuis les haut-parleurs du piano.

#### <span id="page-19-0"></span>**MÉMO**

Pour régler le volume audio, effectuez les réglages sur votre appareil mobile. Si ces réglages ne produisent pas le volume souhaité, vous pouvez ajuster les réglages du piano.

& [« Input/Bluetooth Vol. » \(p. 24\)](#page-23-3)

### <span id="page-19-2"></span>Connecter un appareil mobile déjà apparié

#### **1. Activez la fonction Bluetooth de l'appareil mobile.**

Le piano et l'appareil mobile sont connectés sans fil.

\* Si l'étape ci-dessus ne permet pas d'établir une connexion, appuyez sur « HP704 Audio » ou « HP702 Audio » qui s'affiche dans le champ « DEVICES » de l'appareil mobile.

## <span id="page-19-1"></span>Utiliser le piano avec une application

**Applications que vous pouvez utiliser avec ce piano**

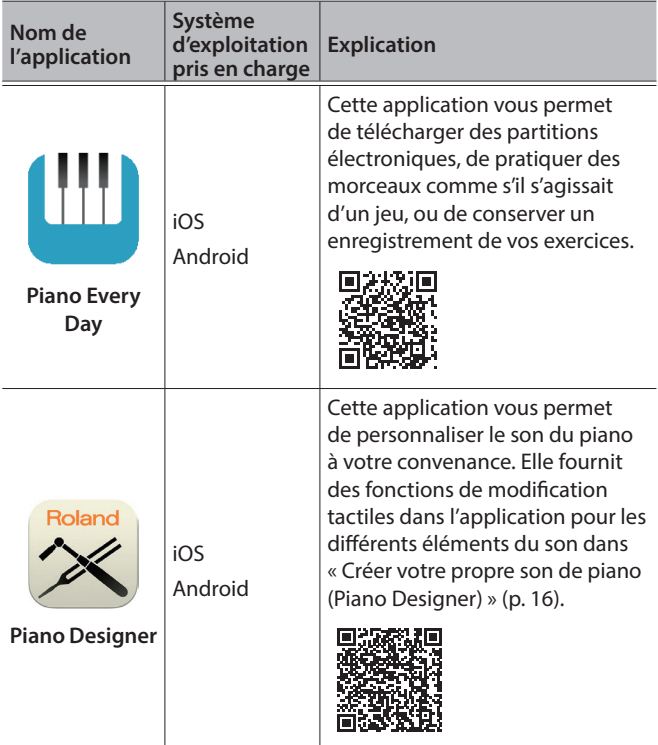

- Vous pouvez télécharger les applications sur l'App Store (produits iOS) ou Google Play (produits Android).
- Outre les possibilités susmentionnées, vous pouvez également utiliser des applications musicales (par exemple Garage Band) compatibles avec Bluetooth MIDI.
- Les informations fournies ici au sujet des applications conçues par Roland étaient à jour au moment de la publication de ce manuel. Pour les informations les plus récentes, consultez le site Web de Roland.

## <span id="page-19-3"></span>Appariement

Vous pouvez effectuer des réglages permettant d'utiliser le piano avec une application installée sur votre appareil mobile. À titre d'exemple, nous décrirons la procédure d'utilisation d'un produit iOS avec l'application « Piano Every Day ».

\* Si vous comptez « utiliser le piano avec une application », il n'est pas nécessaire d'effectuer des réglages sur le piano. Effectuez des opérations dans l'application pour l'apparier avec le piano.

**1. Activez la fonction Bluetooth de l'appareil mobile.**

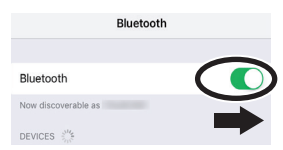

#### **REMARQUE**

Même si le champ « DEVICES » affiche le nom de l'appareil que vous utilisez (par exemple« HP704 MIDI »), n'appuyez pas dessus.

- **2. Démarrez l'application que vous avez installée sur votre appareil mobile.**
- **3. Appuyez sur le menu situé en bas à droite de l'écran de l'application, puis dans l'écran du menu, appuyez sur « Bluetooth ».**

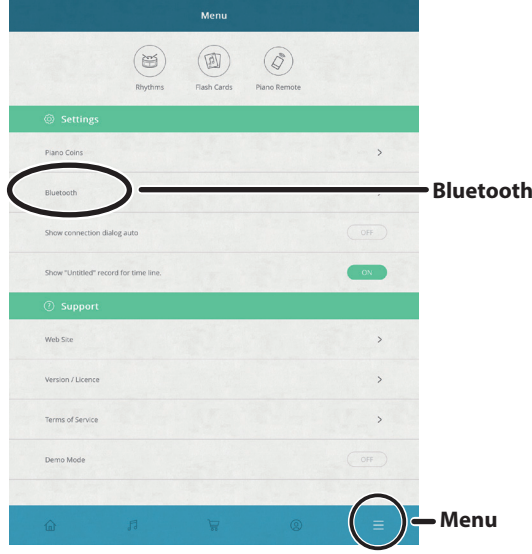

L'écran de votre appareil mobile affiche « HP704 MIDI » ou « HP702 MIDI ».

#### **4. Appuyez sur « HP704 MIDI » ou « HP702 MIDI » selon l'appareil que vous utilisez.**

Le piano et l'appareil mobile sont maintenant appariés. Une fois l'appariement terminé, un écran de ce type s'affiche.

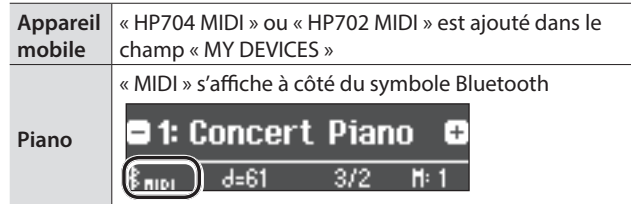

## <span id="page-20-0"></span>En cas d'échec de la connexion via Bluetooth pour une utilisation avec une application

Si le processus d'appariement décrit dans [« Utiliser le piano avec une application » \(p. 20\)](#page-19-1) échoue, essayez la procédure suivante.

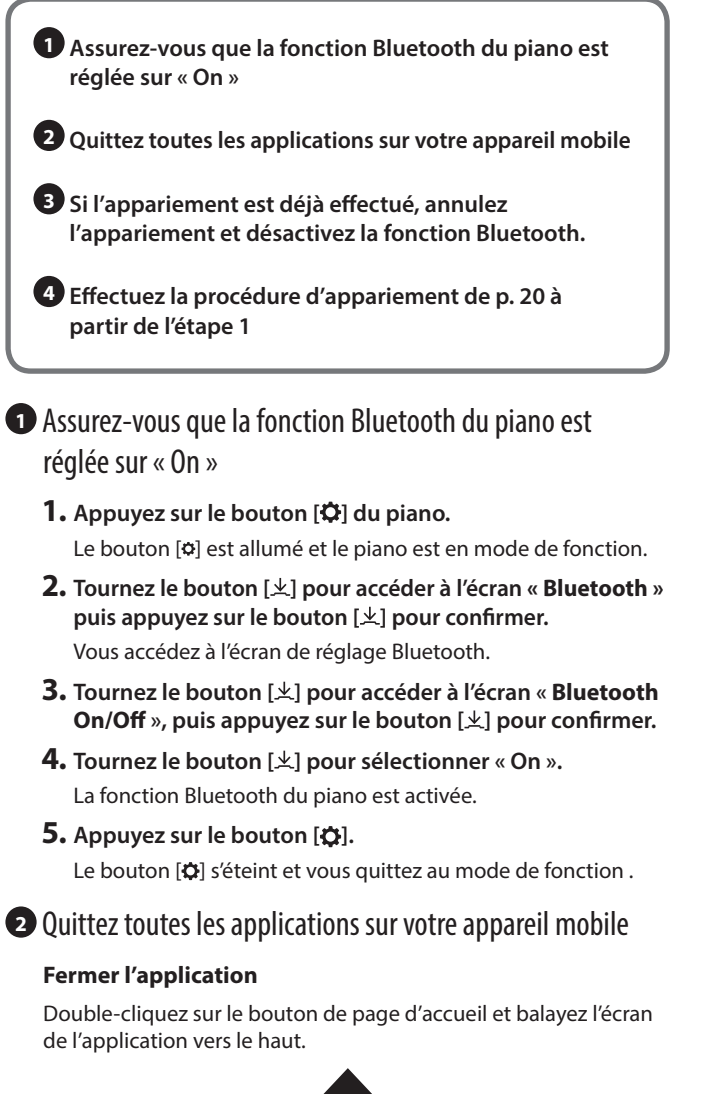

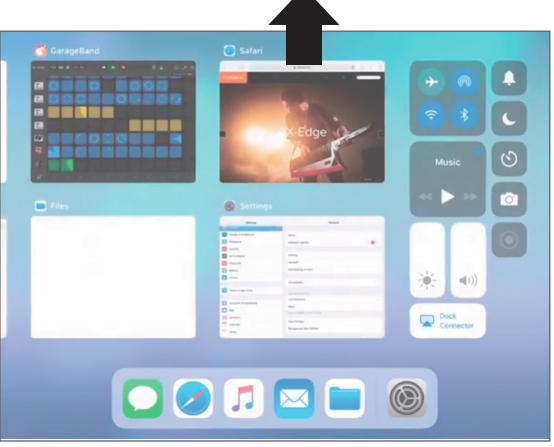

**<sup>3</sup>** Si l'appariement est déjà effectué, annulez l'appariement et désactivez la fonction Bluetooth.

#### **Supprimer l'appariement**

**1. Sur l'écran de l'appareil mobile, appuyez sur le signe « i » à côté de « Connected », et appuyez sur « Forget This Device »**

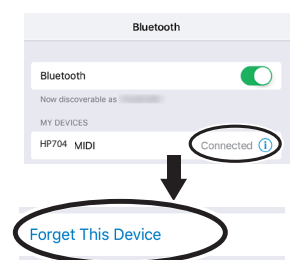

**2. Désactivez le commutateur Bluetooth.**

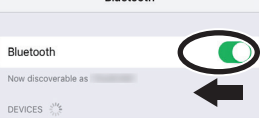

**Rluetooth** 

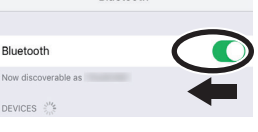

Français

English

Deutsch

#### **<sup>4</sup>** Effectuez la procédure d'appariement de [p. 20](#page-19-3) à partir de l'étape 1

Si vous avez vérifié les étapes à effectuer en cas d'échec de l'appariement, et que vous ne pouvez toujours pas vous connecter avec l'application, accédez à l'URL suivante et localisez un centre de service Roland local ou un distributeur Roland agréé dans votre pays.

http://roland.cm/service

### <span id="page-20-1"></span>Si vous avez plus d'un piano

En cas d'appariement avec un appareil mobile dans une installation à plusieurs pianos, par exemple une salle de classe de musique, vous pouvez attribuer un ID à chaque piano.

#### **Attribution d'un ID**

Une fois ce réglage terminé, un numéro d'ID est ajouté à la fin du nom de l'appareil affiché sur l'appareil mobile. (par exemple « HP704 Audio1 » « HP704 MIDI 1 »)

- **1. Appuyez sur le bouton [ ].**
- **2. Accédez à l'écran « Bluetooth », puis appuyez sur le bouton [ ] pour confirmer.**
- **3. Tournez le bouton [ ] pour sélectionner « Bluetooth ID ».**
- **4. Appuyez sur le bouton [ ] pour confirmer, puis tournez le bouton [ ] pour modifier le numéro.**

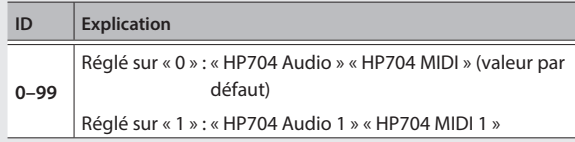

\* Si vous effectuez l'appariement dans un environnement comportant plusieurs pianos, nous vous recommandons de mettre sous tension l'appareil mobile et uniquement les pianos que vous souhaitez apparier (mettez hors tension les autres appareils).

## <span id="page-21-0"></span>Fonctions pratiques

## <span id="page-21-1"></span>Charger/enregistrer des configurations de piano

Vous pouvez enregistrer vos propres réglages de piano sur une clé USB, ou les charger sur un autre piano numérique.

\* Les réglages peuvent uniquement être chargés sur un autre piano du même modèle.

#### **Réglages enregistrés**

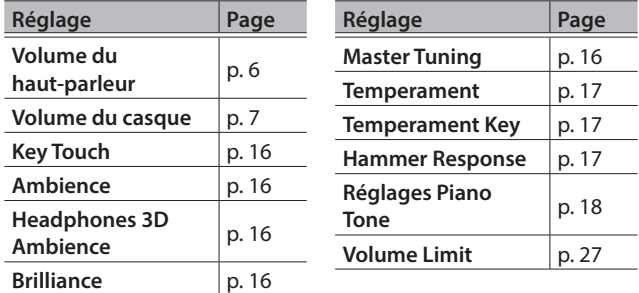

## Enregistrer les réglages du piano (Piano Setup Export)

- **1. Connectez votre clé USB au port USB Memory.**
- **2. Appuyez sur le bouton [ ].**

Le bouton [ $\phi$ ] est allumé et le piano est en mode de fonction.

**3. Tournez le bouton [ ] pour accéder à l'écran « Piano Setup Export », puis appuyez sur le bouton [ ].** L'écran Piano Setup Export s'affiche.

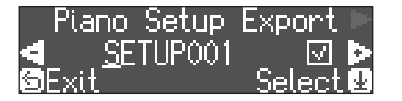

#### **4. Renommez les réglages du piano.**

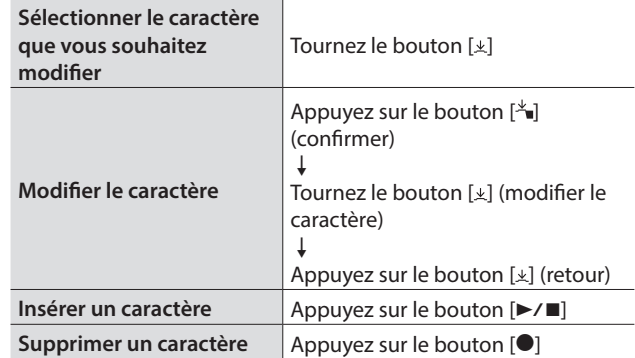

**5.** Tournez le bouton [ $\angle$ ] pour sélectionner √ sur le **bord droit de l'écran, puis appuyez sur le bouton [ ] pour confirmer.**

Les réglages sont enregistrés.

#### **REMARQUE**

Ne déconnectez jamais la clé USB et ne mettez jamais l'instrument hors tension tant que l'écran affiche le message « Executing... » (Exécution en cours).

**6. Appuyez sur le bouton [ ] pour quitter le mode de fonction.**

Le bouton [o] s'éteint.

## Charger les réglages du piano (Piano Setup Import)

- **1. Connectez votre clé USB au port USB Memory.**
- **2. Appuyez sur le bouton [ ].**

Le bouton [0] est allumé et le piano est en mode de fonction.

**3. Tournez le bouton [ ] pour accéder à l'écran « Piano Setup Import », puis appuyez sur le bouton [ ].** L'écran Piano Setup Import s'affiche.

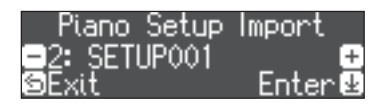

- **4. Tournez le bouton [ ] pour sélectionner les réglages de piano à charger.**
- **5. Appuyez sur le bouton [ ] pour confirmer.** Un message de confirmation s'affiche.

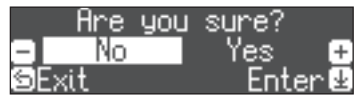

Si vous décidez d'annuler, appuyez sur le bouton [5].

**6. Tournez le bouton [ ] pour sélectionner « Yes », puis appuyez sur le bouton [ ] pour confirmer.** Les réglages sont chargés.

#### **REMARQUE**

Ne mettez pas l'instrument hors tension et ne débranchez pas la clé USB tant que l'écran affiche le message « Executing... » (Exécution en cours).

**7. Appuyez sur le bouton [ ] pour quitter le mode de fonction.**

Le bouton [o] s'éteint.

## <span id="page-22-1"></span><span id="page-22-0"></span>Initialisation de la mémoire (Format Media)

Cette section décrit comment effacer tous les fichiers enregistrés dans la mémoire interne ou sur une clé USB (vendue séparément).

#### **REMARQUE**

- 5 Lors de l'initialisation, tous les enregistrements ou fichiers que vous avez sauvegardés dans la mémoire interne ou sur une clé USB sont perdus.
- Si vous souhaitez rétablir les paramètres par défaut de réglages autres que les réglages de la mémoire, exécutez une opération Factory Reset [\(p. 23](#page-22-2)).
- **1. Pour initialiser une clé USB, connectez la clé USB au port USB Memory.**

#### **2. Appuyez sur le bouton [ ].**

Le bouton [ $\phi$ ] est allumé et le piano est en mode de fonction.

#### **3. Tournez le bouton [ ] pour accéder à l'écran « Format Media », puis appuyez sur le bouton [ ].**

L'écran Format Media s'affiche.

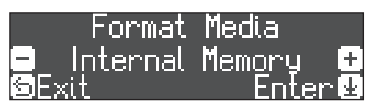

Si vous décidez d'annuler, appuyez sur le bouton [5].

- **4. Tournez le bouton [ ] pour sélectionner le support (mémoire interne ou clé USB) que vous souhaitez formater.**
- **5. Appuyez sur le bouton [ ] pour confirmer.**

Un message de confirmation s'affiche.

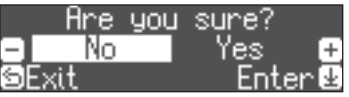

Si vous décidez d'annuler, appuyez sur le bouton [5].

**6. Tournez le bouton [ ] pour sélectionner « Yes », puis appuyez sur le bouton [ ] pour confirmer.** La mémoire est formatée.

#### **REMARQUE**

Ne déconnectez jamais la clé USB et ne mettez jamais l'instrument hors tension tant que l'écran affiche le message « Executing... » (Exécution en cours).

**7. Appuyez sur le bouton [ ] pour quitter le mode de fonction.**

Le bouton [o] s'éteint.

## <span id="page-22-2"></span>Rétablissement des paramètres d'usine (Factory Reset)

Cette section décrit comment restaurer tous les enregistrements et les réglage enregistrés en interne aux paramètres d'usine. Cette opération s'appelle « Factory Reset ».

#### **REMARQUE**

La fonction Factory Reset efface tous les réglages que vous avez mémorisés et les rétablit à leurs paramètres d'usine. Pour des détails sur les réglages réinitialisés, consultez [« Réglages mémorisés même](#page-27-1)  [en cas de mise hors tension » \(p. 28\).](#page-27-1)

#### **MÉMO**

L'exécution de cette fonction n'efface pas les fichiers enregistrés dans la mémoire interne ou sur une clé USB (vendue séparément). Si vous souhaitez effacer tous les fichiers de la mémoire interne ou d'une clé USB, consultez la section [\(« Initialisation de la mémoire \(Format](#page-22-1)  [Media\) » \(p. 23\)](#page-22-1)).

#### **1. Appuyez sur le bouton [ ].**

Le bouton [ $\phi$ ] est allumé et le piano est en mode de fonction.

**2. Tournez le bouton [ ] pour accéder à l'écran « Factory Reset », puis appuyez sur le bouton [ ].** Un message de confirmation s'affiche.

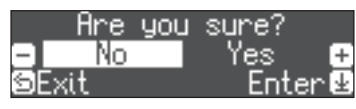

Si vous décidez d'annuler, appuyez sur le bouton [5].

**3. Tournez le bouton [ ] pour sélectionner « Yes », puis appuyez sur le bouton [ ] pour confirmer.** Les paramètres d'usine de la mémoire sont rétablis.

#### **REMARQUE**

Ne mettez jamais l'instrument hors tension tant que l'écran affiche le message « Executing... » (Exécution en cours).

**4. Mettez l'instrument hors tension, puis à nouveau sous tension.**

## <span id="page-23-1"></span><span id="page-23-0"></span>Réglages divers (mode de fonction)

## Réglages de base en mode de fonction

**1. Appuyez sur le bouton [ ].**

Le bouton [ $\phi$ ] est allumé et le piano est en mode de fonction.

- **2. Tournez le bouton [ ] pour accéder à l'écran de l'élément que vous souhaitez activer.**
- **3. Appuyez sur le bouton [ ] pour confirmer.**
- \* Selon l'élément que vous sélectionnez, il se peut qu'il y ait un autre écran permettant de sélectionner des éléments supplémentaires.
- **4. Tournez le bouton [ ] pour modifier la valeur.**
- **5. Appuyez sur le bouton [ ] pour quitter le mode de fonction.**

Le bouton [o] s'éteint.

<span id="page-23-4"></span><span id="page-23-3"></span>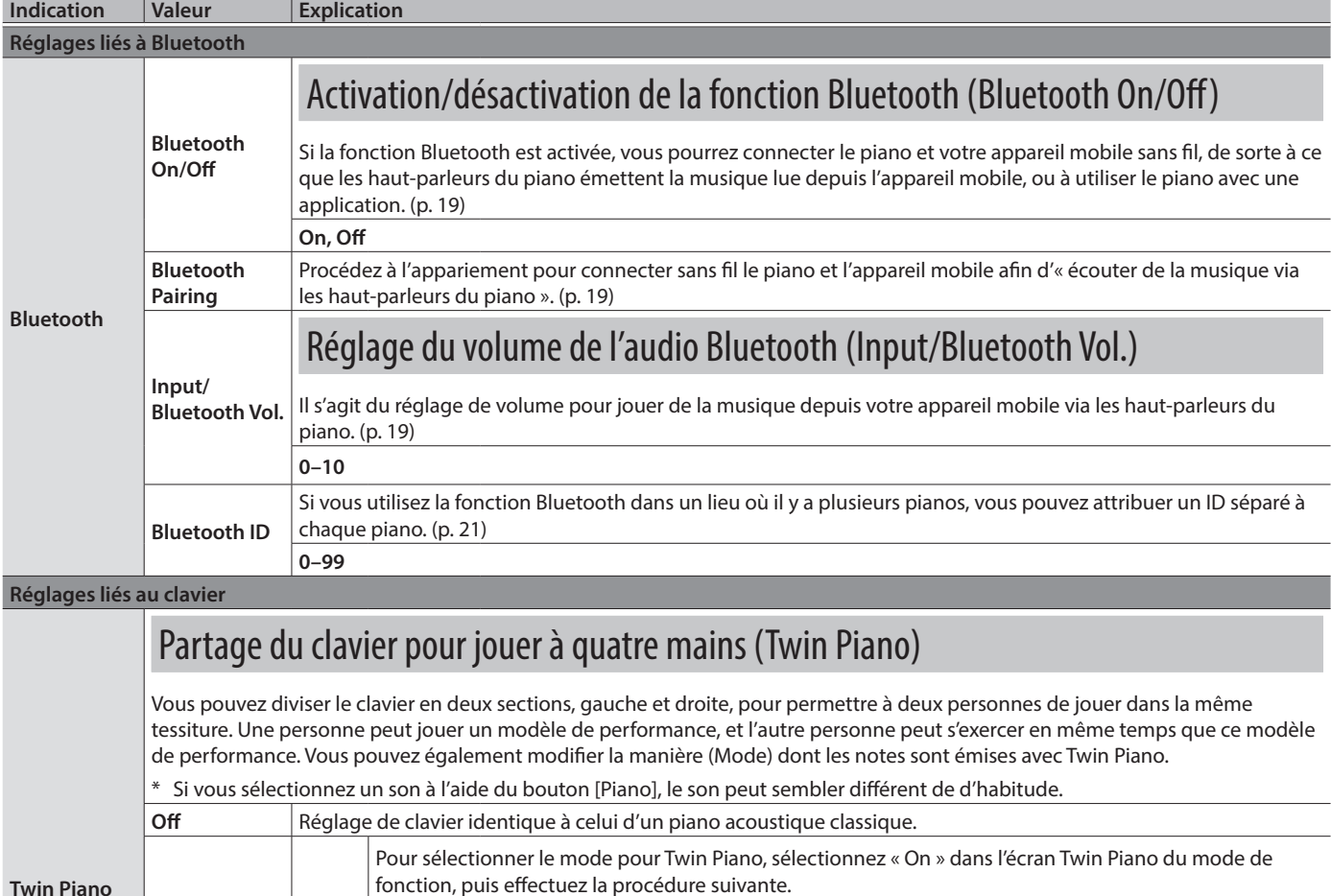

<span id="page-23-5"></span><span id="page-23-2"></span>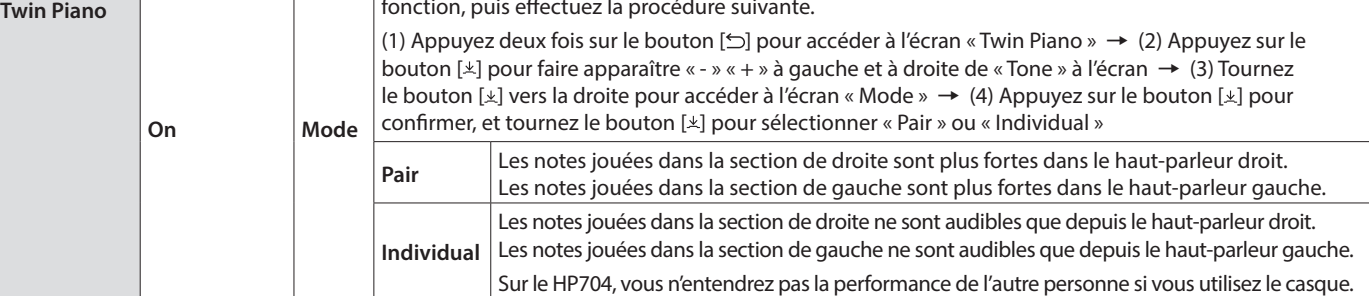

#### **Réglages de lecture du morceau**

<span id="page-23-6"></span>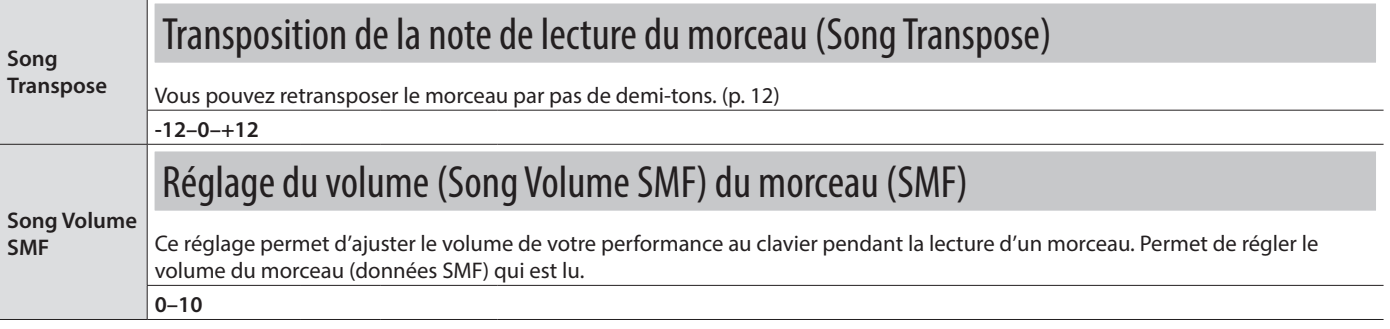

English

Deutsch

**Français** 

Italiano

Español

<span id="page-24-1"></span>Português

<span id="page-24-2"></span>**Nederlands** 

<span id="page-24-5"></span><span id="page-24-4"></span><span id="page-24-3"></span><span id="page-24-0"></span>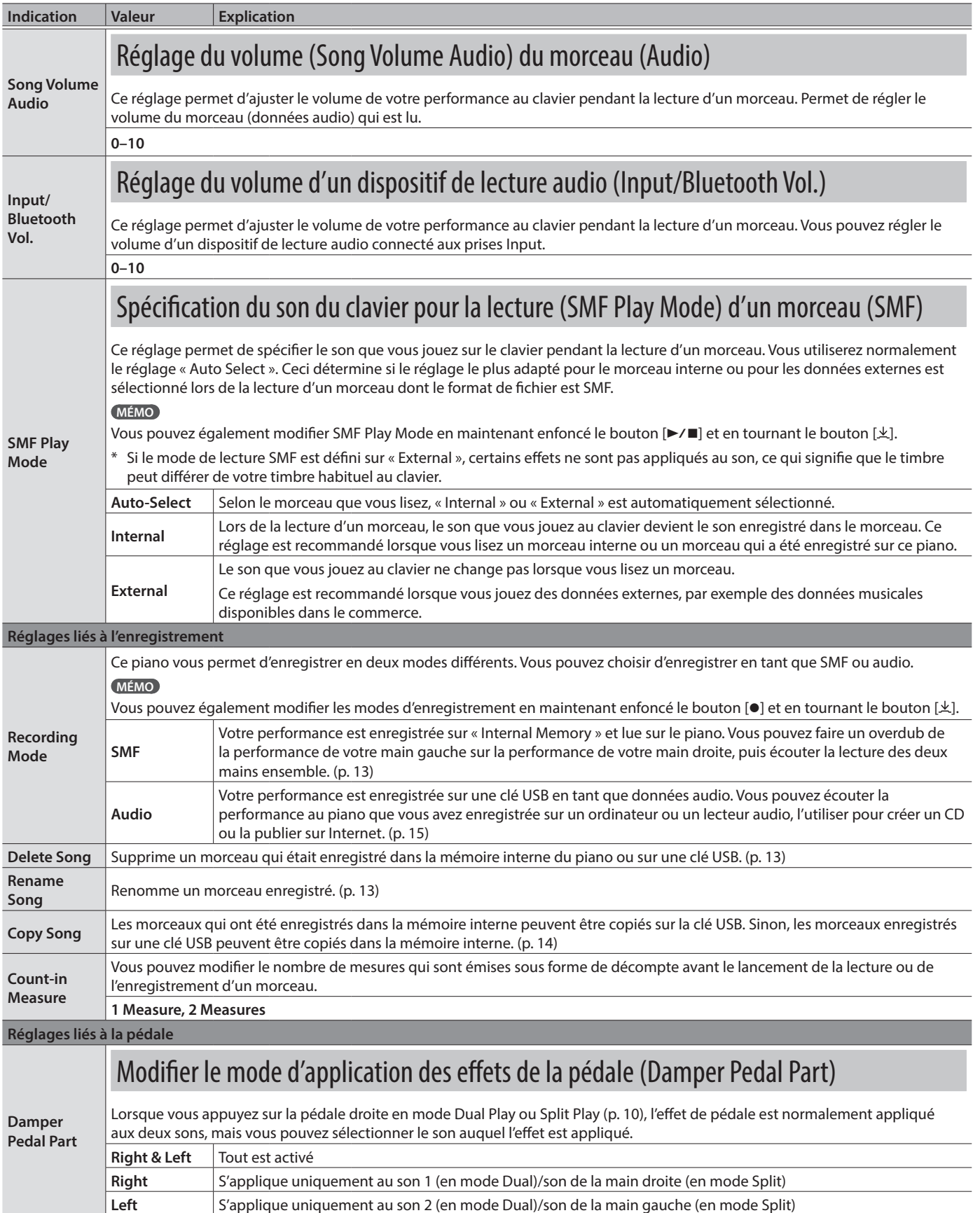

<span id="page-25-7"></span><span id="page-25-6"></span><span id="page-25-5"></span><span id="page-25-4"></span><span id="page-25-3"></span><span id="page-25-2"></span><span id="page-25-1"></span><span id="page-25-0"></span>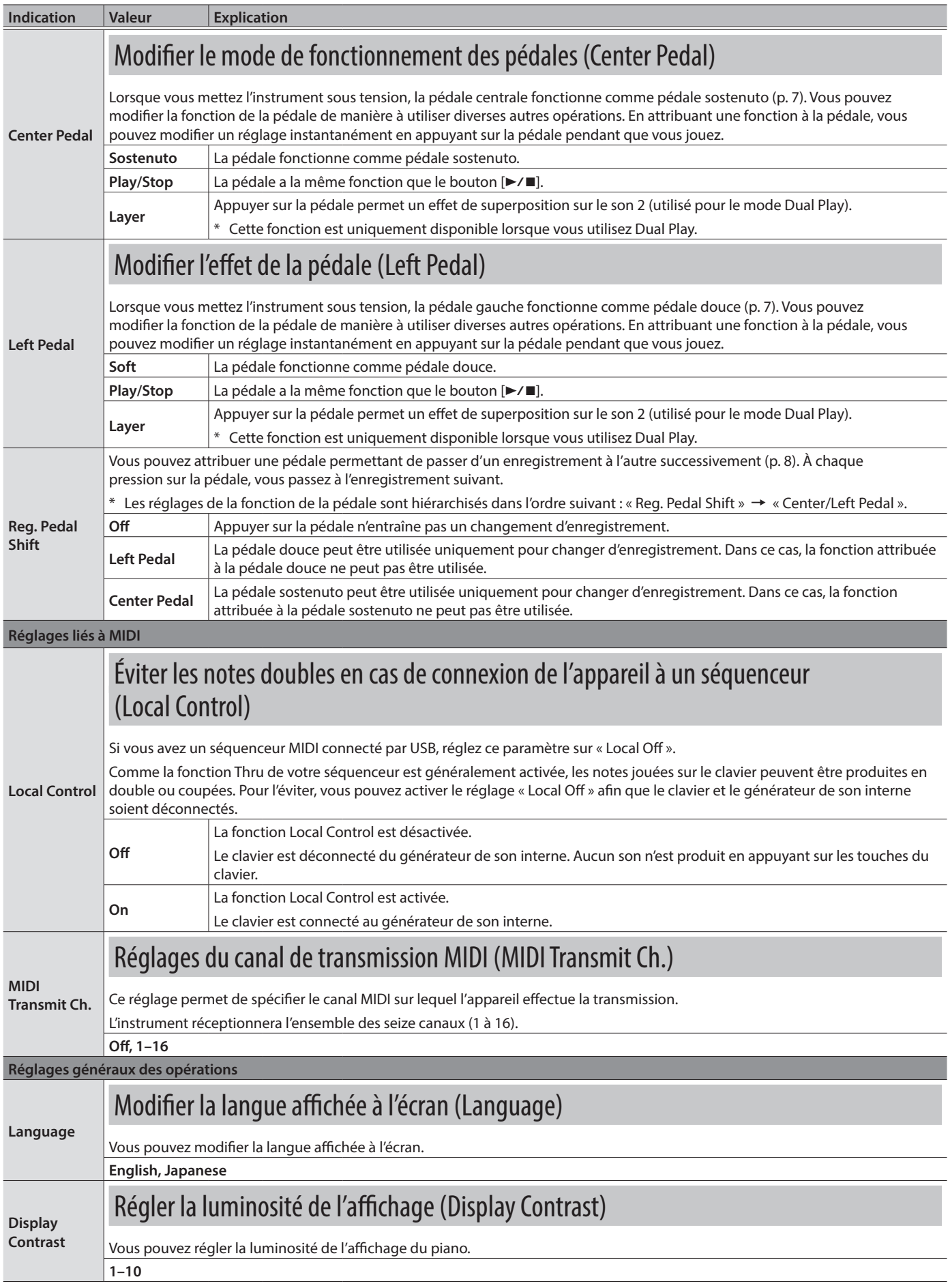

English

Deutsch

**Français** 

Italiano

Español

<span id="page-26-6"></span><span id="page-26-5"></span><span id="page-26-4"></span><span id="page-26-3"></span><span id="page-26-2"></span><span id="page-26-1"></span><span id="page-26-0"></span>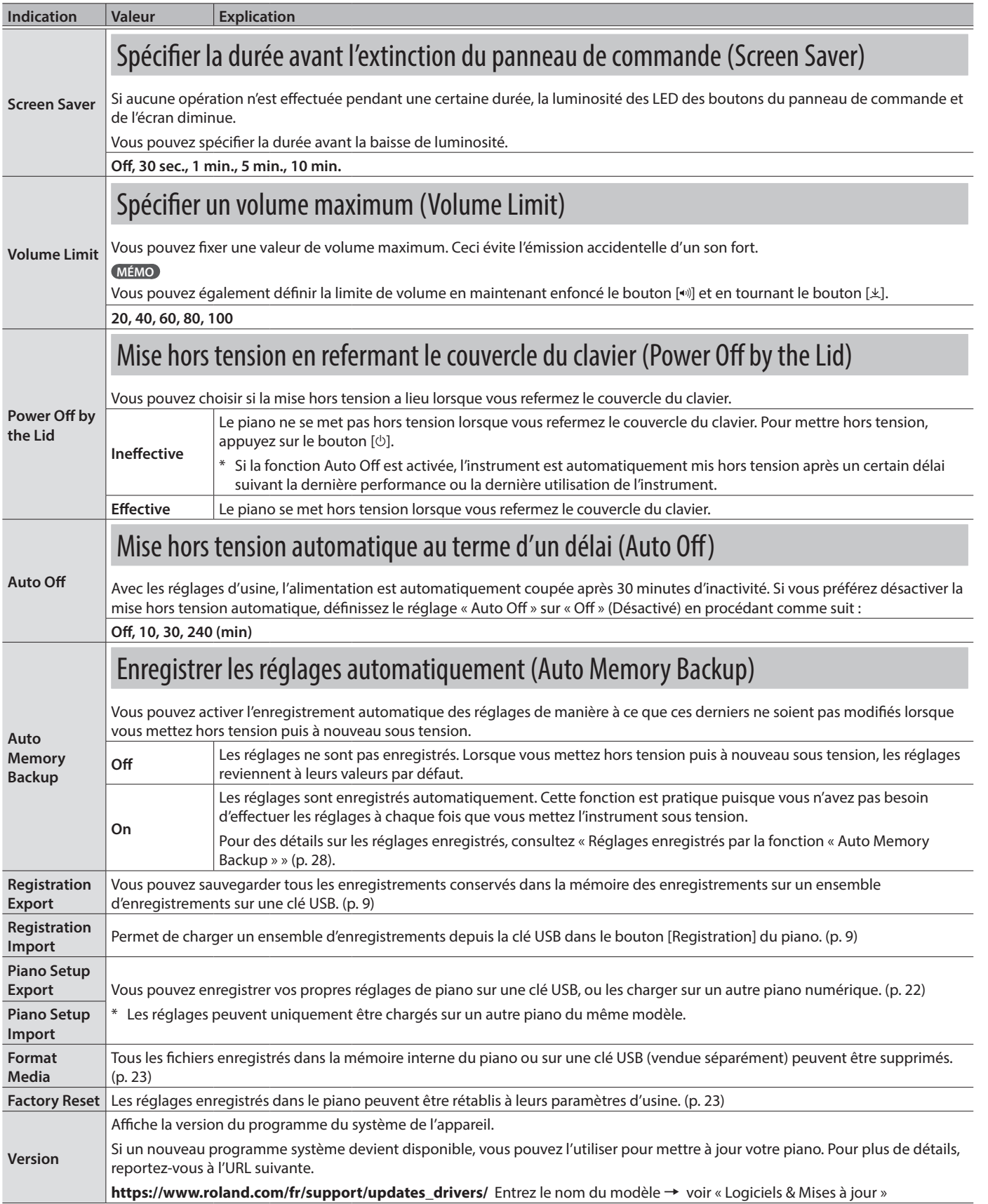

Português

## <span id="page-27-1"></span><span id="page-27-0"></span>Réglages mémorisés même en cas de mise hors tension

Ce piano mémorise les réglages qui sont enregistrés automatiquement même si vous mettez l'instrument hors tension, puis à nouveau sous tension. Si vous activez le réglage « Auto Memory Backup », les réglages enregistrés à l'aide de la fonction de sauvegarde automatique en mémoire sont également enregistrés. Les autres réglages reviennent à leurs valeurs par défaut lorsque vous mettez l'instrument hors tension, puis à nouveau sous tension.

## Réglages qui sont enregistrés automatiquement

Ce piano enregistre automatiquement les réglages suivants. Ces réglages sont mémorisés même en cas de mise hors tension.

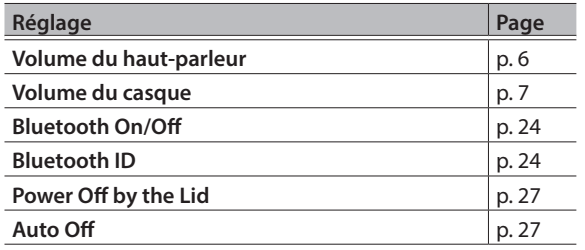

#### <span id="page-27-2"></span>Réglages enregistrés par la fonction « Auto Memory Backup »

Si la fonction « Auto Memory Backup » [\(p. 27](#page-26-4)) est activée, les réglages suivants sont enregistrés.

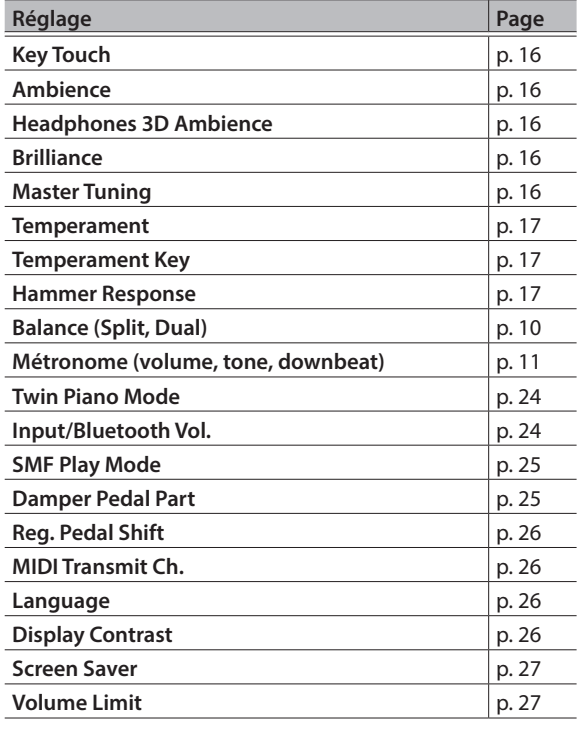

## <span id="page-27-3"></span>Désactivation des boutons (Panel Lock)

Pour éviter que les réglages ne soient modifiés par accident pendant que vous jouez, vous pouvez désactiver tous les boutons autres que le bouton [ $\circ$ ] et le bouton [ $\bullet$ )].

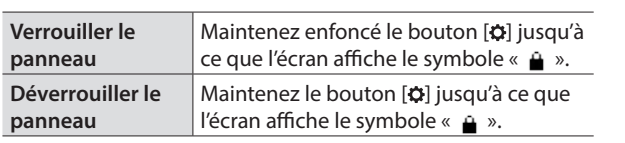

## <span id="page-28-0"></span> $\&$  Guide de dépannage

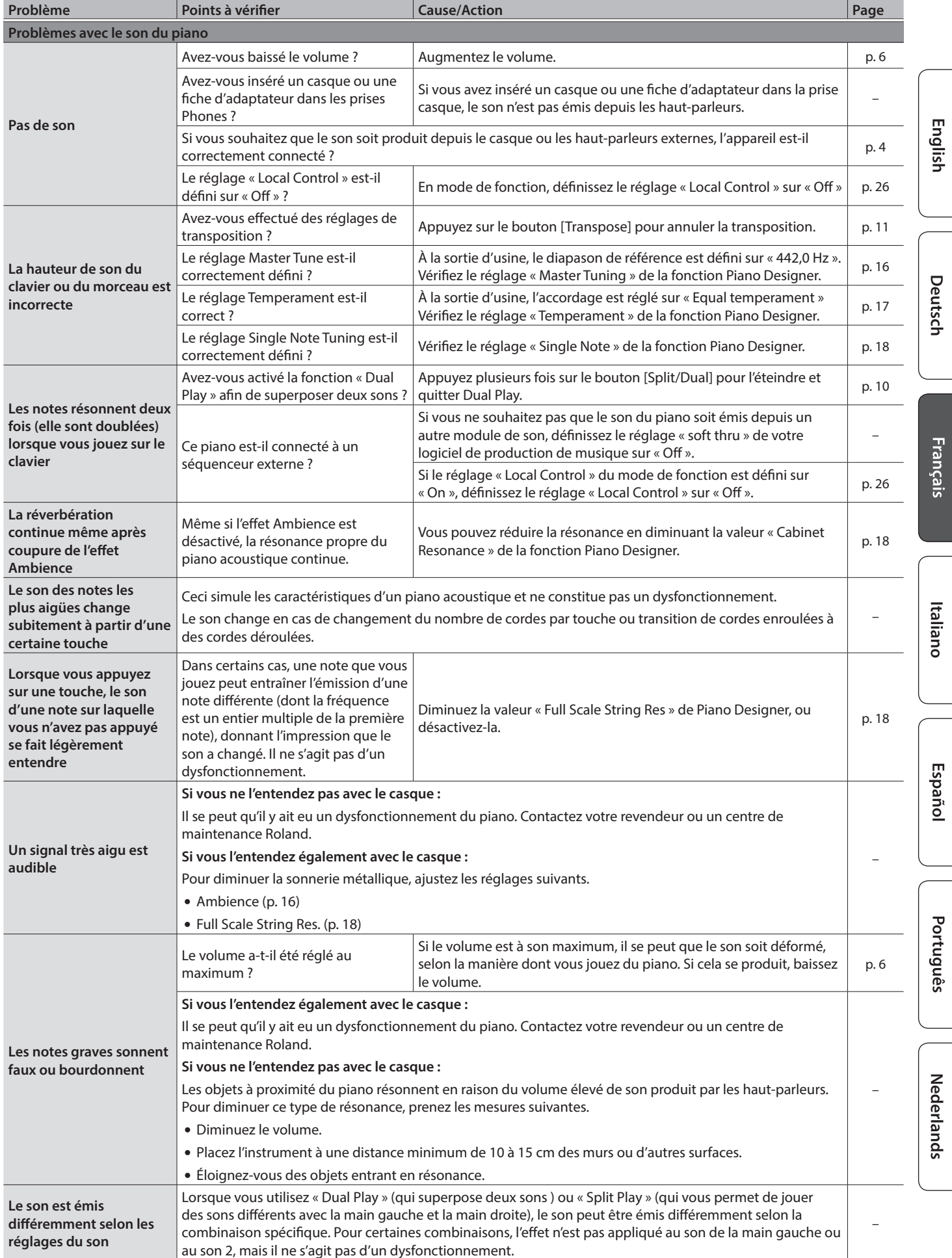

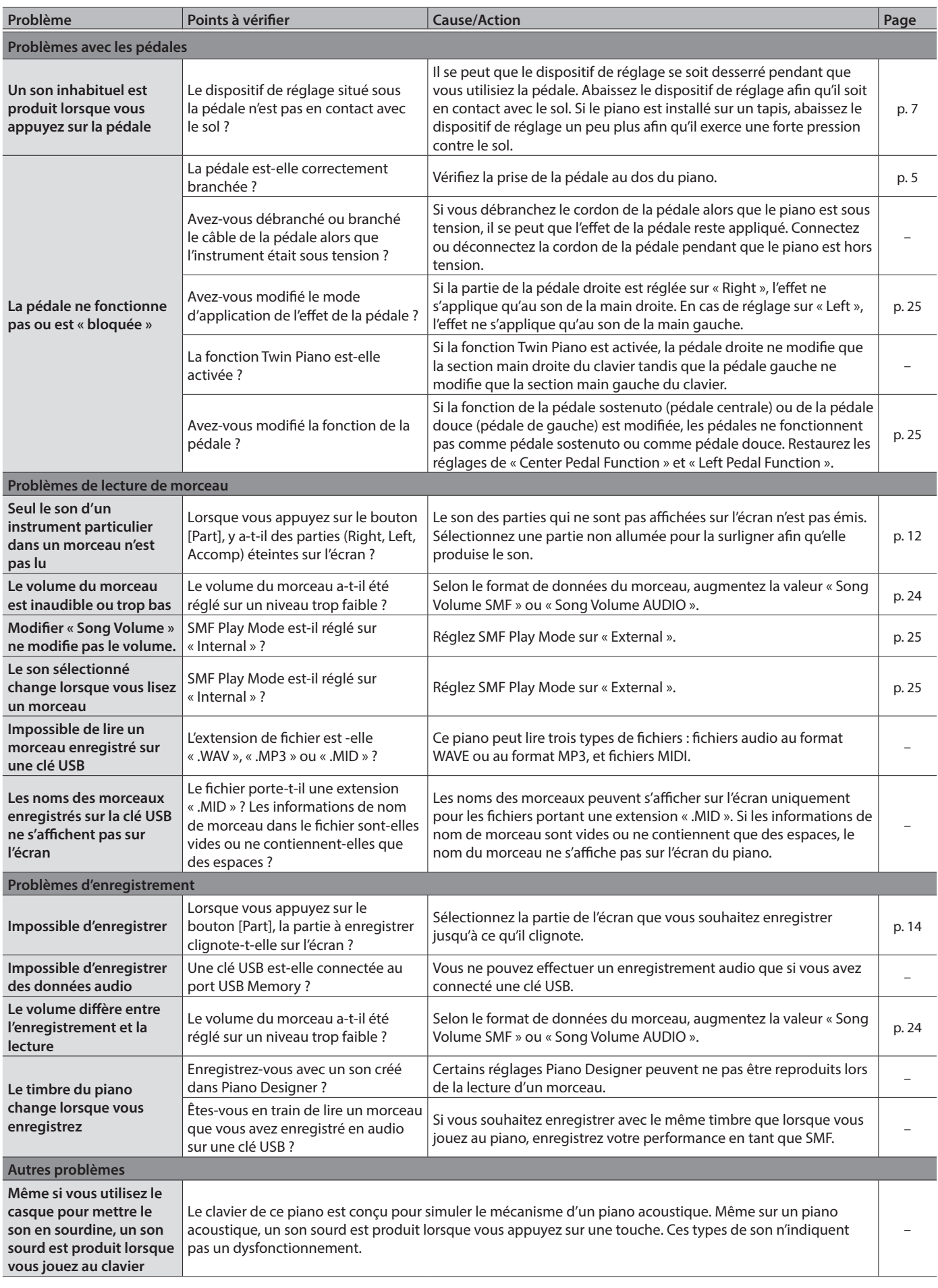

<span id="page-30-0"></span>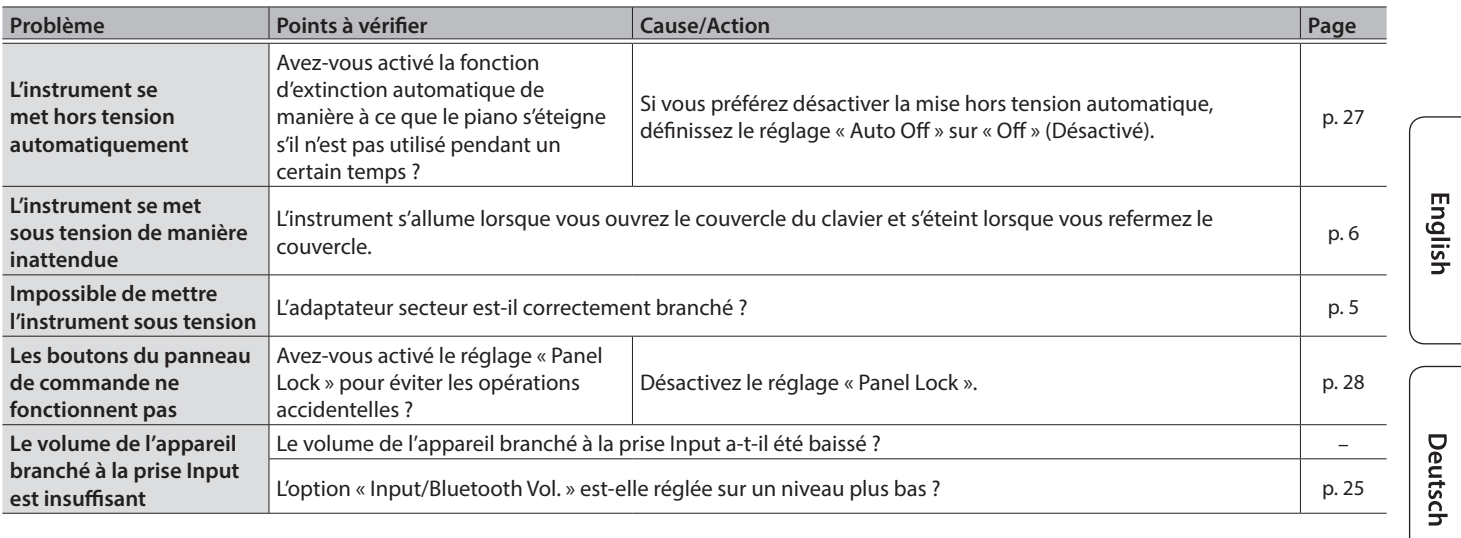

## Français

Italiano

## $%$  Messages d'erreur

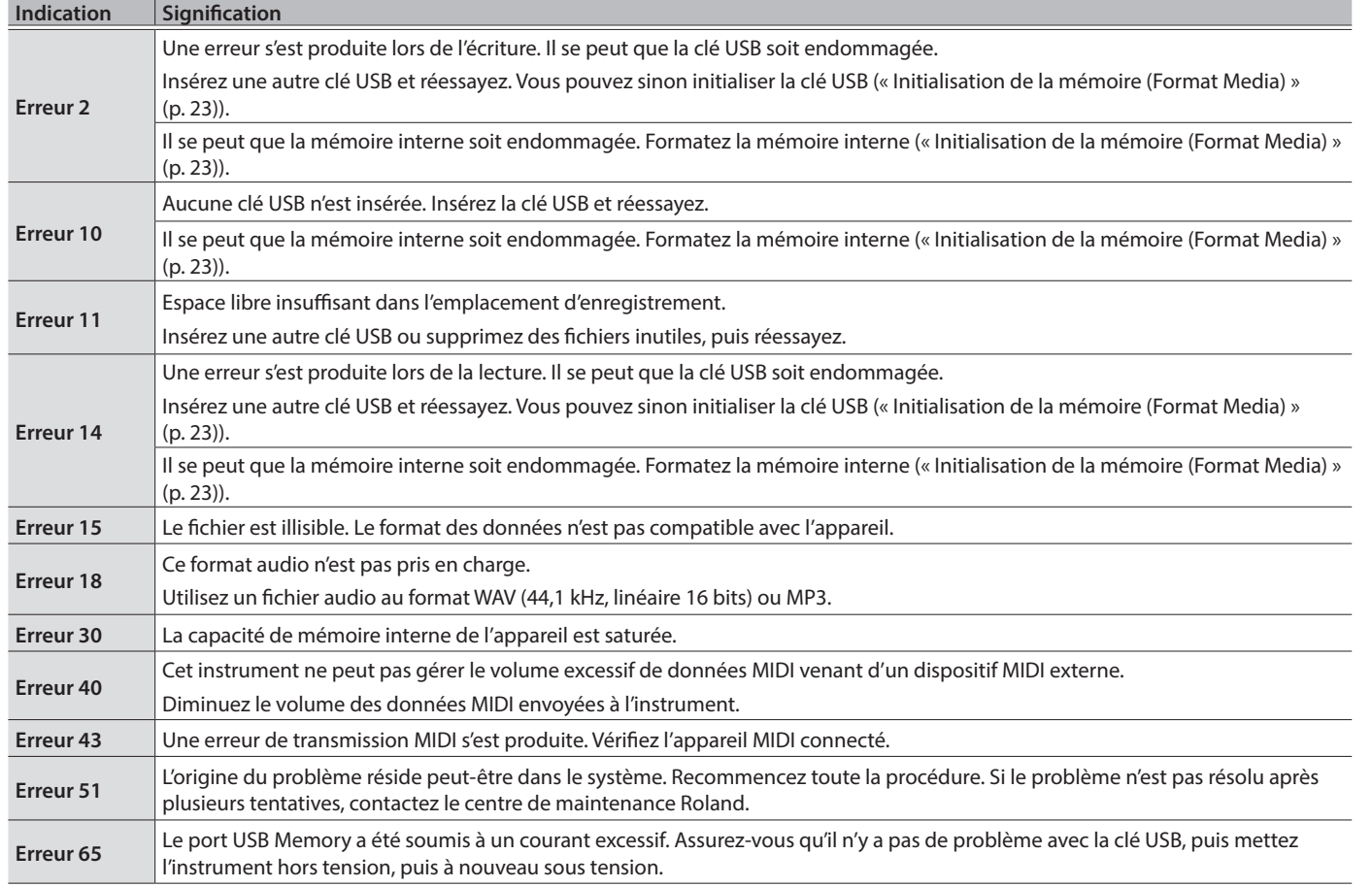

## <span id="page-31-1"></span><span id="page-31-0"></span>° CONSIGNES DE SÉCURITÉ

### CONSIGNES À RESPECTER POUR ÉVITER TOUT RISQUE D'ÉLECTROCUTION, D'INCENDIE ET DE BLESSURE

#### À propos des messages de type  $\triangle$  AVERTISSEMENT et  $\triangle$  ATTENTION  $\triangle$  propos des symboles

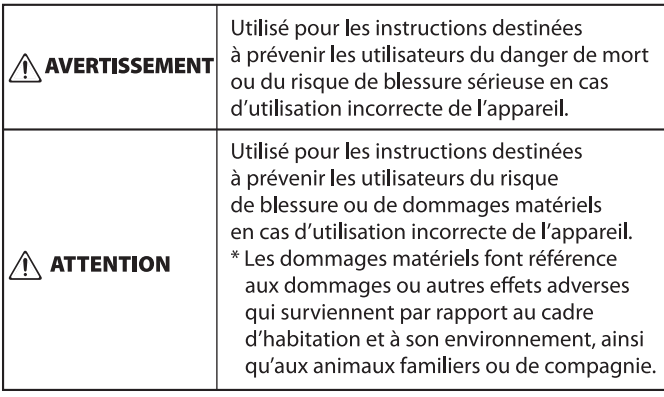

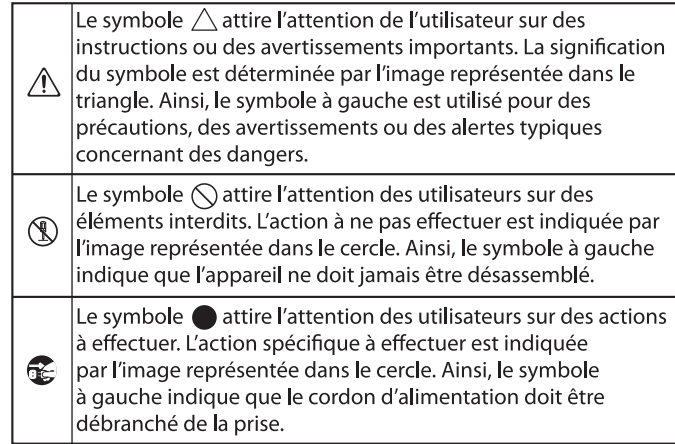

#### ---------------------- VEUILLEZ TOUJOURS RESPECTER LES CONSIGNES SUIVANTES ----------------------

## AVERTISSEMENT

#### **À propos de la fonction d'extinction automatique (Auto Off)**

L'appareil s'éteindra

automatiquement après une période prédéterminée suivant la dernière performance musicale

ou la dernière utilisation des boutons ou commandes (fonction Auto Off). Si vous ne souhaitez pas que l'appareil s'éteigne automatiquement, désactivez la fonction Auto Off [\(p. 27\)](#page-26-6). 

#### **Utilisez uniquement l'adaptateur secteur fourni et la tension correcte**

Servez-vous exclusivement de l'adaptateur secteur fourni avec l'appareil. En outre, assurez-vous que la tension à l'installation

correspond à la tension en entrée indiquée sur l'adaptateur secteur. Les autres adaptateurs secteur pouvant utiliser une polarité différente ou être conçus pour une tension différente, leur utilisation risque de provoquer des dommages, des dysfonctionnements ou une décharge électrique. 

#### **Utilisez uniquement le cordon d'alimentation fourni**

Utilisez uniquement le cordon d'alimentation inclus. Par ailleurs, le cordon d'alimentation fourni ne doit pas être utilisé avec un autre appareil. 

## **ATTENTION**

#### **Précautions lors du déplacement de l'instrument**

Si vous avez besoin de déplacer l'appareil, tenez compte des précautions décrites ci-dessous. .<br>Il faut au moins deux personnes pour soulever et déplacer l'appareil en toute sécurité. Il doit être manipulé avec précaution, et maintenu droit à tout moment. Veillez à le tenir fermement, à éviter de vous blesser et à ne pas endommager l'instrument.

- Vérifiez que l'appareil est hors tension.
- Veillez à ce que les vis qui sécurisent l'appareil sur le support soient bien serrées. Resserrez-les bien dès que vous remarquez qu'elles se sont desserrées.
- Débranchez le cordon d'alimentation.
- Débranchez tous les câbles provenant de dispositifs externes.
- Remontez les ajusteurs sur le pied [\(p. 7\)](#page-6-3).
- Refermez le couvercle.
- Retirez le pupitre (HP702 uniquement).

• Repliez le pupitre (HP704 uniquement).

**Veillez à ne pas vous pincer les doigts**

Lorsque vous manipulez les pièces amovibles suivantes, veillez à ne pas vous coincer les doigts, les doigts de pied, etc. Dès qu'un enfant utilise l'appareil, un adulte doit être

- présent pour le surveiller et le guider.
- Couvercle du clavier ([p. 6](#page-5-1))
- Pupitre ([p. 6](#page-5-3))
- Pédales ([p. 7\)](#page-6-3)

## ATTENTION

**Précautions relatives à l'utilisation de la banquette**

Lorsque vous utilisez la banquette, veillez à observer les points suivants :

- 
- N'utilisez pas la banquette comme jouet ou comme tabouret. • N'autorisez pas deux personnes ou
	- plus à s'asseoir sur la banquette.
- Ne réglez pas la hauteur pendant que vous êtes assis sur la banquette.
- Ne vous asseyez pas sur la banquette si les boulons tenant les pieds de la banquette sont desserrés. (Si les boulons sont desserrés, resserrez-les immédiatement à l'aide de l'outil fourni.)
- N'insérez jamais votre main dans l'espace (mécanisme métallique de réglage de la hauteur) sous le dessus du siège. Vous risqueriez de vous pincer ou de vous blesser la main.

#### **Tenez les pièces de petite taille hors de**

#### **portée des enfants en bas âge**

Pour éviter tout ingestion accidentelle des pièces indiquées ci-dessous, tenez-les toujours hors de portée des enfants en bas âge.

• Pièces fournies

Vis

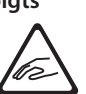

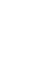

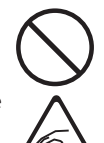

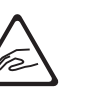

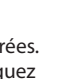

## <span id="page-32-1"></span><span id="page-32-0"></span>° REMARQUES IMPORTANTES

#### **Alimentation électrique**

• Placez l'adaptateur secteur de manière à ce que le témoin soit orienté vers le haut. Le témoin s'allume lorsque vous branchez l'adaptateur secteur à une prise secteur.

#### **Installation**

- Veillez à ce que des dispositifs d'éclairage qui sont normalement utilisés avec leur source lumineuse très proche de l'appareil (par exemple une lampe de piano) ou des spots lumineux puissants n'éclairent pas la même section de l'appareil pendant une période prolongée. Une chaleur excessive peut déformer ou décolorer l'appareil.
- Ne posez jamais d'objet sur le clavier. Ceci peut provoquer un dysfonctionnement (les touches du clavier peuvent par exemple cesser de produire du son).

#### **Entretien**

• Les pédales de cet appareil sont en laiton. Le laiton peut foncer avec le temps en raison du processus naturel d'oxydation. Si le laiton noircit, polissez-le en utilisant un produit de polissage pour métal disponible dans le commerce.

#### **À propos de l'entretien de l'instrument (finition miroir)**

- La surface de cet appareil a été polie de manière à créer une finition à haute brillance de type miroir. Cette belle finition étant aussi délicate que celle d'un meuble en bois de la plus haute qualité, vous devez l'entretenir de manière régulière. Veillez à respecter les points suivants lorsque vous entretenez l'appareil.
	- Pour l'entretien de routine, nettoyez avec précaution la surface à l'aide d'un chiffon doux ou d'un plumeau pour piano. Vous devez éviter d'appliquer de la pression, étant donné que les particules les plus fines de sable ou de gravier peuvent rayer l'instrument si vous frottez trop fort.
	- Si la finition perd de son lustre, utilisez un chiffon doux humecté de liquide de polissage pour essuyer de manière régulière la surface de l'appareil.
	- Évitez d'utiliser des détergents ou autres produits nettoyants qui pourraient abîmer la finition de la surface. Ceci peut entraîner la formation de craquelures ou autres imperfections. Veillez également à ne pas utiliser des chiffons de nettoyage imprégnés de produits chimiques.
- Précautions relatives à l'utilisation d'agents de polissage
	- Consultez les instructions livrées avec l'agent de polissage pour savoir comment l'utiliser correctement.
	- Utilisez uniquement les agents de polissage conçus spécifiquement pour être utilisés sur la finition miroir des pianos. L'utilisation d'un autre produit peut entraîner des rayures, des déformations, une décoloration ou autre. Pour acheter un produit approprié, veuillez vous adresser à un magasin d'instruments de musique local.
	- Utilisez le produit uniquement sur les parties de l'appareil qui ont une finition miroir, et appliquez-le de manière régulière sur toute la surface en exerçant une pression égale. Si vous appliquez plus de force à un endroit plutôt qu'à un autre, vous risquez de perdre un peu du lustre de la finition.
	- Stockez le liquide dans un endroit hors de portée des petits enfants. En cas d'ingestion accidentelle, induisez immédiatement un vomissement. Consultez ensuite un médecin pour obtenir un diagnostic.

#### **(autre que la finition miroir)**

• Pour nettoyer l'instrument, utilisez un chiffon sec et doux, ou un chiffon légèrement humidifié. Essayez de nettoyer toute la surface en utilisant une pression égale, en déplaçant le chiffon le long du grain du bois. Un récurage excessif à un même endroit peut endommager la finition.

#### **Entretien du clavier**

- Veillez à ne pas écrire sur le clavier avec un stylo ou autre outil, et à ne pas estampiller ou marquer l'instrument. De l'encre peut s'infiltrer dans les lignes de la surface et devenir indélébile.
- N'apposez pas d'autocollants sur le clavier. Il se peut que vous ne puissiez pas retirer les autocollants utilisant une colle puissante, laquelle peut entraîner une coloration.
- Pour retirer les saletés tenaces, utilisez un nettoyant pour clavier non abrasif disponible dans le commerce. Commencez par frotter légèrement. Si la saleté ne se détache pas, frottez en augmentant progressivement la pression tout en veillant à ne pas rayer les touches.

#### **Réparations et données**

• Avant de confier votre appareil à un réparateur, veillez à effectuer une sauvegarde des données qui sont stockées dessus, ou, si vous préférez, notez les informations dont vous avez besoin. Nous nous efforçons de préserver au mieux les données stockées sur l'appareil lorsque nous effectuons des réparations. Il peut toutefois arriver que la gestion de la mémoire soit endommagée physiquement, dans quel cas il peut être impossible de restaurer le contenu enregistré. Roland décline toute responsabilité quant à la restauration de contenu enregistré qui aurait été perdu.

#### **Précautions supplémentaires**

- Toutes les données enregistrées sur l'appareil peuvent être perdues suite à une défaillance de l'appareil, une utilisation incorrecte ou autre facteur. Pour vous protéger contre la perte irrécupérable de données, pensez à effectuer régulièrement des sauvegardes des données enregistrées sur l'appareil.
- Roland décline toute responsabilité quant à la restauration de contenu enregistré qui aurait été perdu.
- Ne frappez jamais l'écran ou ne lui appliquez jamais de fortes pressions.
- Le son produit en appuyant sur les touches et les vibrations émises en jouant d'un instrument peuvent se transmettre au sol ou aux murs de façon insoupçonnée. Faites donc attention à ne pas déranger vos voisins.
- N'appuyez pas avec une force excessive sur le pupitre lorsqu'il est en cours d'utilisation.
- N'utilisez pas des câbles de connexion munis d'une résistance intégrée.

#### **Utilisation de mémoires externes**

- Veuillez observer les précautions suivantes lors de l'utilisation de dispositifs mémoire externes. Veillez également à observer toutes les précautions qui accompagnaient le dispositif mémoire externe.
	- Ne retirez pas le dispositif lorsqu'une opération de lecture ou d'écriture est en cours.
	- Pour éviter les dommages dus à l'électricité statique, veillez à vous décharger de toute électricité statique avant d'utiliser le dispositif.

#### **Mise en garde concernant les émissions de fréquences radio**

#### • Les actions suivantes peuvent vous exposer à des poursuites judiciaires.

- Désassembler ou modifier l'appareil.
- Retirer l'étiquette de certification apposée au dos de cet appareil.
- Utilisation de cet appareil dans un pays autre que le pays d'achat

#### **Droit de propriété intellectuelle**

- L'enregistrement audio, l'enregistrement vidéo, la duplication, la révision, la distribution, la vente, la location, la performance ou la diffusion de matériel sous copyright (œuvre musicale ou visuelle, œuvre vidéo, diffusion, performance en direct, etc.) appartenant à un tiers en partie ou en totalité sans autorisation du propriétaire du copyright sont interdits par la loi.
- N'utilisez pas ce produit pour des actions qui enfreindraient un copyright détenu par un tiers. Nous déclinons toute responsabilité en matière d'infraction de copyright de tiers émanant de votre utilisation de ce produit.
- Les droits d'auteurs relatifs au contenu de ce produit (les données de formes d'ondes sonores, les données de style, les motifs d'accompagnement, les données de phrase, les boucles audio et les données d'image) sont réservés par Roland Corporation.
- Les acquéreurs de ce produit sont autorisés à utiliser le contenu (à l'exception des données de morceau telles que les morceaux de démonstration) susmentionné pour la création, l'exécution, l'enregistrement et la distribution d'œuvres musicales originales.
- Les acquéreurs de ce produit ne sont PAS autorisés à extraire le contenu susmentionné sous sa forme d'origine ou une forme modifiée, dans le but de distribuer le support enregistré dudit contenu ou de le mettre à disposition sur un réseau informatique.
- Ce produit contient la plate-forme logicielle intégrée eParts d'eSOL Co., Ltd. eParts est une marque commerciale d'eSOL Co., Ltd. au Japon.
- La marque du mot et les logos Bluetooth® sont des marques déposées détenues par Bluetooth SIG, Inc. et toute utilisation de ces marques par Roland s'effectue sous licence.
- Ce produit utilise le code source de μT-Kernel sous la licence T-License 2.0 octroyée par le T-Engine Forum (www.tron.org).
- Ce produit utilise le code source de Jansson (http://www.digip.org/jansson/). Copyright © 2009-2016 Petri Lehtinen <petri@digip.org> Distribué sous licence du MIT [http://opensource.org/licenses/mit](http://opensource.org/licenses/mit-license.php)[license.php](http://opensource.org/licenses/mit-license.php)
- Roland, SuperNATURAL et Piano Every Day sont des marques déposées ou des marques de Roland Corporation aux États-Unis et/ou dans d'autres pays.
- Les noms d'entreprise et de produit mentionnés dans le présent document sont des marques ou des marques déposées de leurs propriétaires respectifs.

English

Français

Nederlands

## $\oint$  Tone List

## Piano

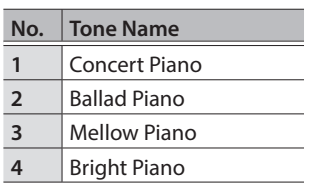

## E. Piano

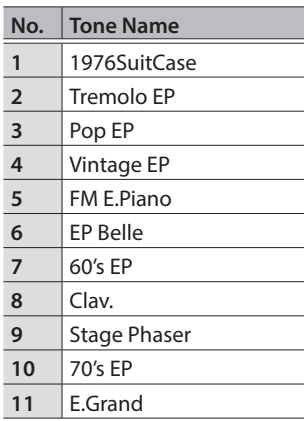

## Strings

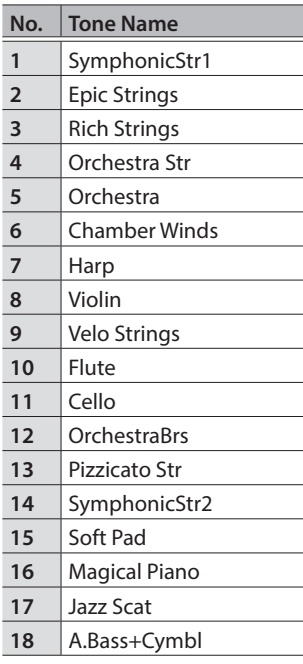

## Other

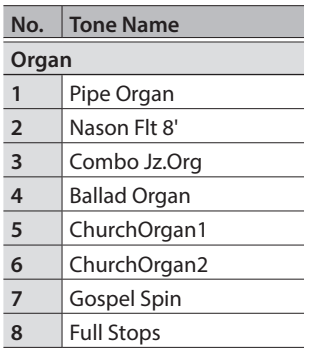

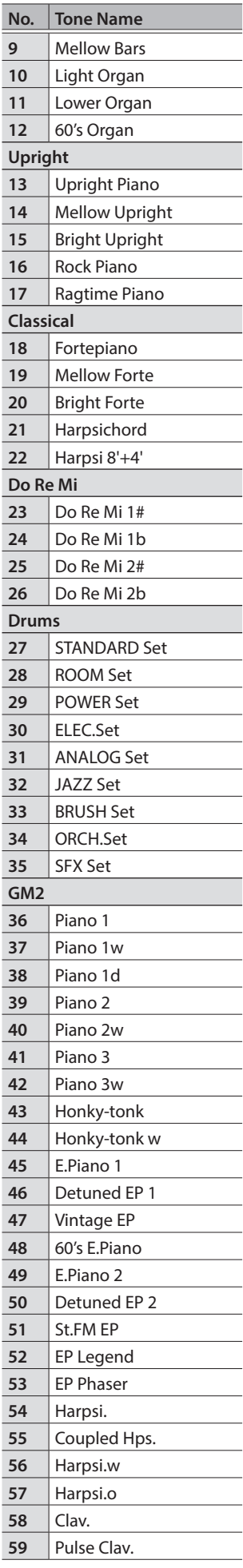

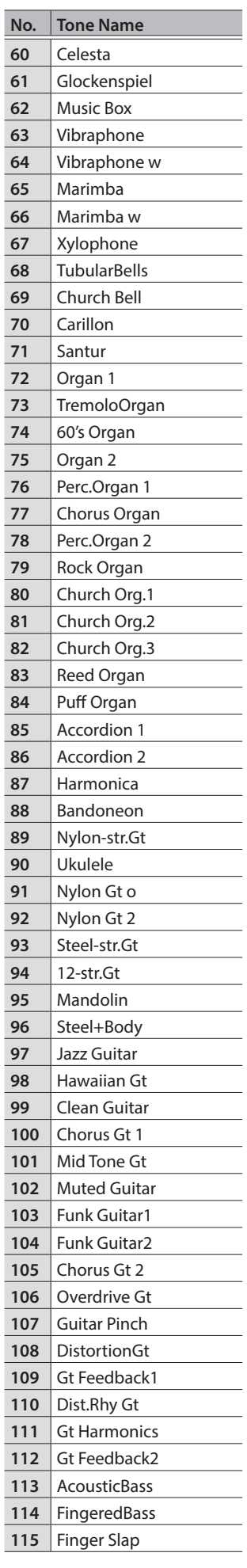

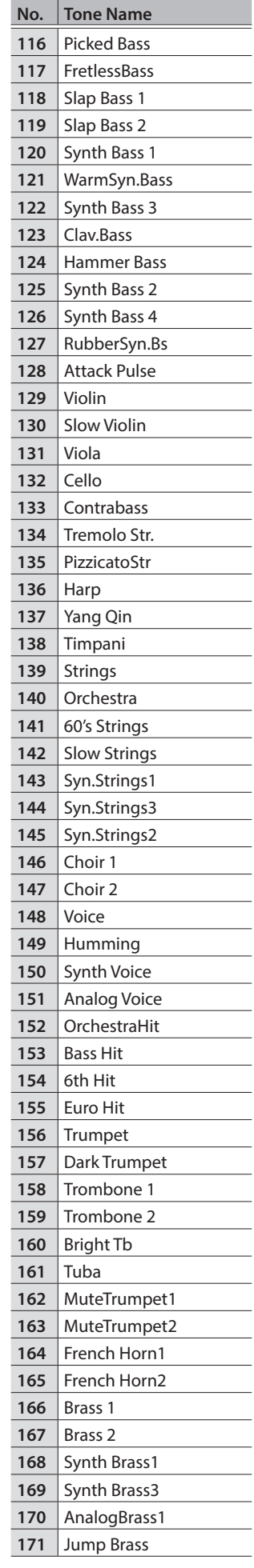

## Tone List

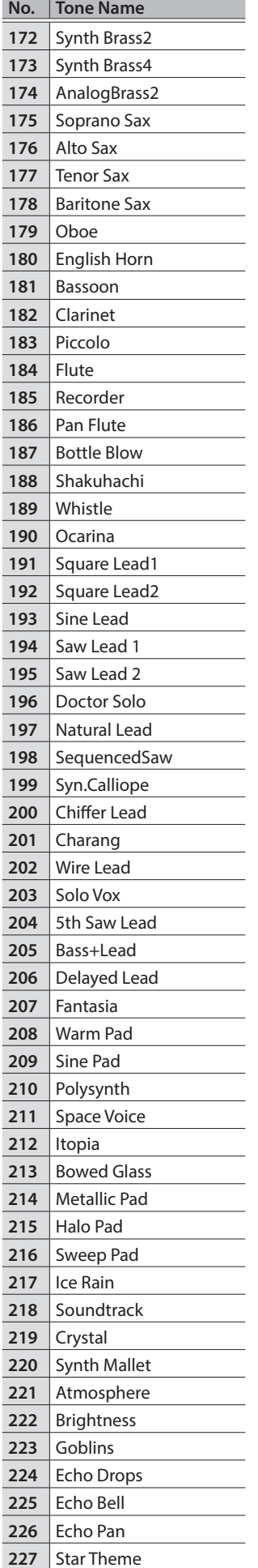

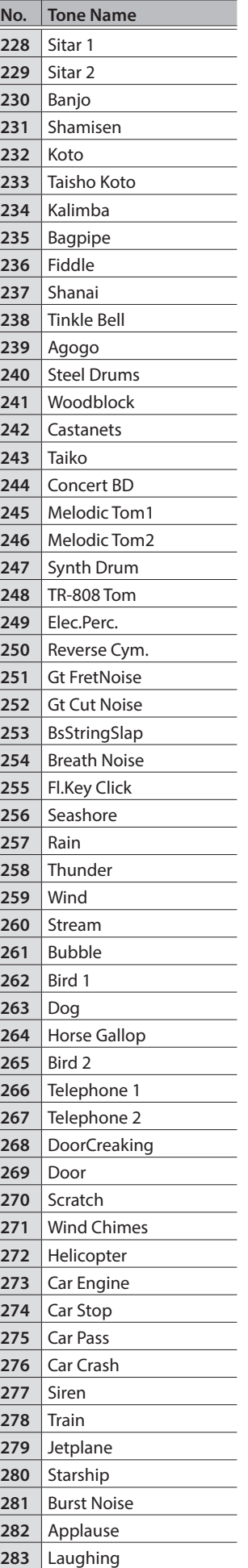

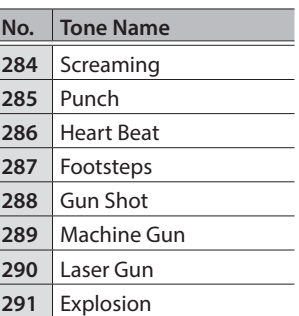

## $\oint$  Internal Song List

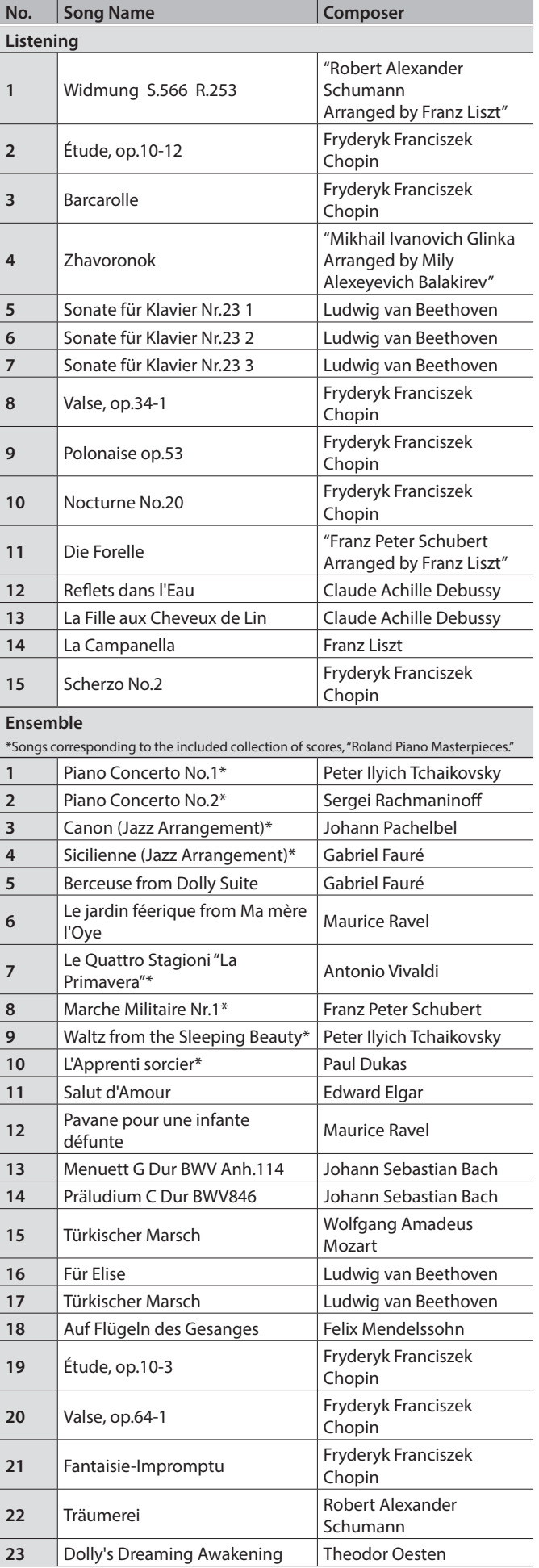

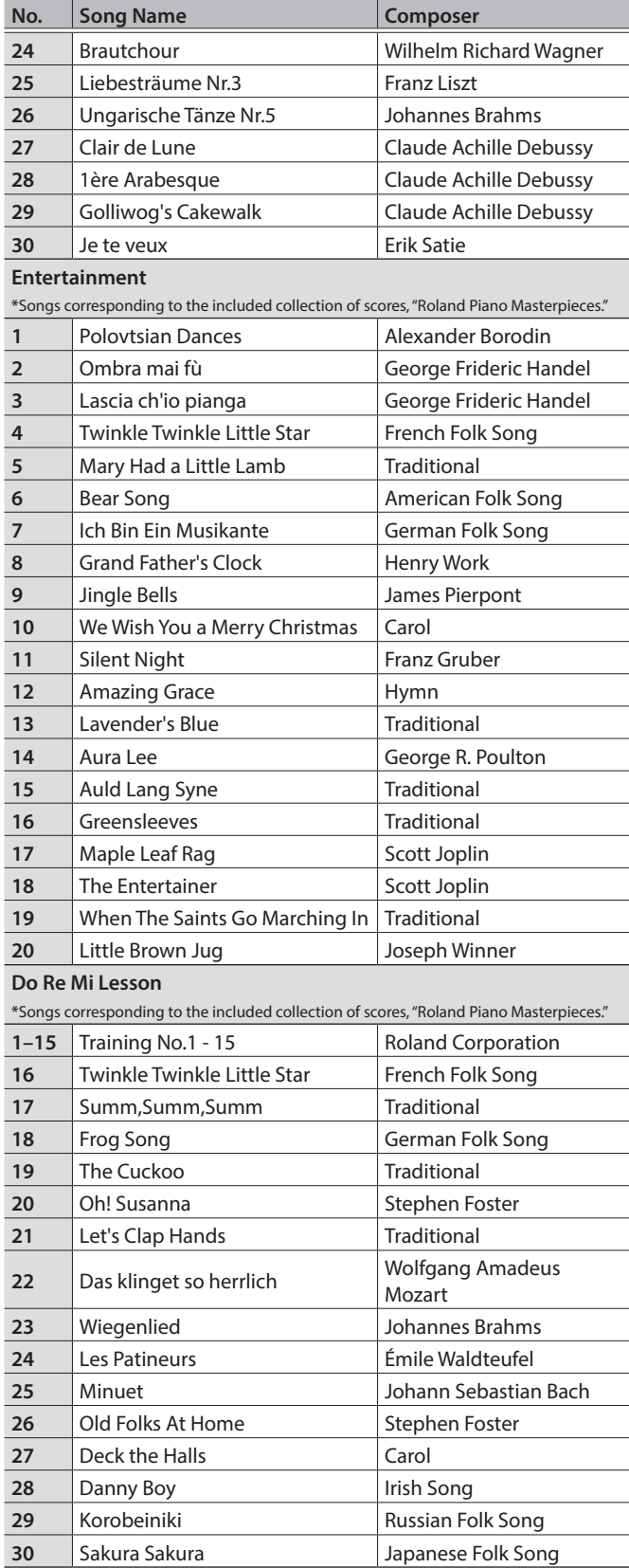

#### Internal Song List

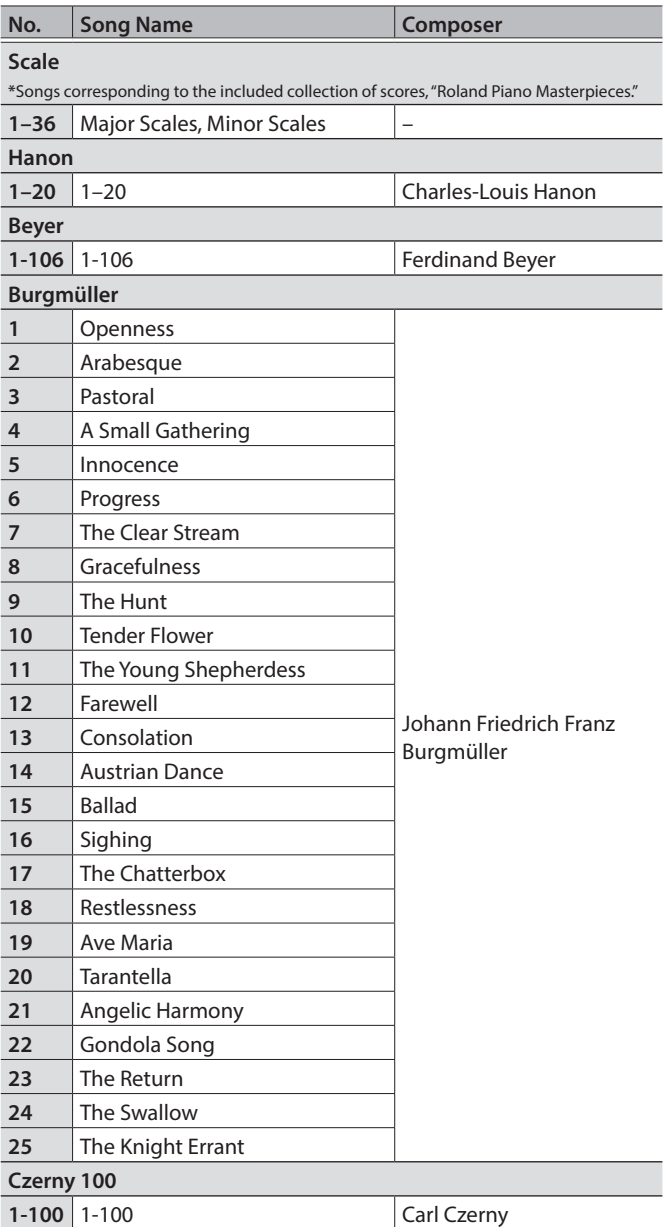

- \* All rights reserved. Unauthorized use of this material for purposes other thanprivate, personal enjoyment is a violation of applicable laws.
- \* Songs marked by an asterisk (\*) are arranged by Roland Corporation. The copyrights to these songs are owned by the Roland Corporation.
- \* Songs in Listening category are piano solos. They have no accompaniment.
- \* The performance data for the tone demos and the internal songs is not transmitted from the USB Computer port or via Bluetooth (MIDI).
- \* If the SMF Play Mode is set to "Internal," there will be some parts whose volume does not change when you adjust the Song Volume SMF value. If the SMF Play Mode is set to "External," the volume of all parts will change.

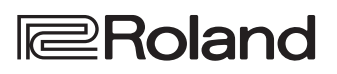